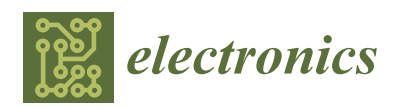

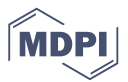

# *Article* **Design and Dynamic Modelling of PV-Battery Hybrid Systems for Custom Electromagnetic Transient Simulation**

### **Seok-Il G[o](https://orcid.org/0000-0003-4771-0205) and Joon-Ho Choi [\\*](https://orcid.org/0000-0002-0258-1369)**

Department of Electrical Engineering, Chonnam National University, Gwangju 61186, Korea; riseisgood@nate.com

**\*** Correspondence: joono@chonnam.ac.kr; Tel.: +82-62-530-1742; Fax: +82-62-530-1749

Received: 1 September 2020; Accepted: 4 October 2020; Published: 11 October 2020

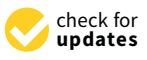

**Abstract:** Battery energy storage systems (BESS) can alleviate the unstable effects of intermittent renewable energy systems, such as solar and wind power systems. In addition, a BESS can level the load of the existing utility grid. The penetration rate of this type of system is expected to increase in the future power grid, i.e., the microgrid. In this paper, a modeling technique is proposed that allows users to customize the photovoltaic (PV) battery hybrid systems. A dynamic power system computer-aided design/electromagnetic transients including DC system (PSCAD/EMTDC) model of a PV battery hybrid system is presented in this paper. Dynamic modeling of PV arrays, BESS, maximum power point tracking (MPPT) algorithms, and bidirectional converters are provided as well. The PV model, battery model, and MPPT control model are designed using a user-defined model (UDM) for custom electromagnetic transient simulation. A control method for stabilizing the output of the PV battery hybrid system is proposed. Finally, a PSCAD/EMTDC simulation is conducted to verify the effectiveness of the operating algorithm.

**Keywords:** distributed generations; PV system; BESS; PSCAD/EMTDC; custom electromagnetic transient simulation; microgrid

### **1. Introduction**

A photovoltaic (PV) generation system is a type of technology that uses solar cells to convert solar energy into electrical energy. Due to its abundant resources, easy exploitation, cleanliness, and renewable properties, PV generation is developing more and more rapidly as a renewable energy source. When the PV generation systems are interconnected to a distribution system, the existing passive grid is changed to an active grid. In an active grid, electrical energy can flow in both directions, so the demand side can also contribute to electricity generation [\[1,](#page-23-0)[2\]](#page-23-1). This can achieve substantial technical and economic benefits for both utility companies and customers. Loss reduction, voltage improvement, and frequency control are a few examples of accomplishing this goal. The technical impact of PV systems can be assessed through power system studies such as steady-state or dynamic analysis [\[3\]](#page-23-2). Steady states are basic investigations that can evaluate the flow of power and fault currents when PV is interconnected to the system. These studies are important for determining a reasonable location for and the generation capacity of a solar power plant [\[4](#page-23-3)[,5\]](#page-23-4). Further, dynamic studies are needed to evaluate the overall grid continuity and to design powerful control systems [\[6](#page-23-5)[–8\]](#page-23-6).

However, the disadvantage of PV generation is that it occurs intermittently depending on the weather conditions. Therefore, energy storage elements are needed to obtain stable and reliable output from the PV generation system and to improve the steady-state and dynamic behavior of power generation systems [\[9\]](#page-23-7). A battery energy storage system (BESS) can be integrated into a PV generation system to form a more stable PV battery hybrid system. BESS can alleviate the unstable effects of intermittent renewable energy. The system can also level load fluctuations in the existing utility grid. The PV battery hybrid system consists of a PV array, battery, power electronic converter, controller, and utility grid [\[10\]](#page-23-8).

Three basic types of battery models have been reported in the literature: those based on experiments, electrochemistry, and electrical circuits. Experimental and electrochemical models are not suitable for representing the cell dynamic for estimating the state of charge (SOC) of a battery pack. However, electrical circuit-based models can be useful for indicating the electrical characteristics of a battery. The simplest electrical model consists of an ideal voltage source connected in series with the internal resistance [\[11\]](#page-23-9). However, this model does not consider the battery SOC. There is another model based on the so-called Warburg impedance and open-circuit voltage connected in series with parallel RC circuits [\[12\]](#page-24-0). Shepherd developed an equation that directly describes the electrochemical behavior of a battery, and this model applies to both discharge and charge [\[13\]](#page-24-1). A modified version of the Shepherd model is used in [\[14\]](#page-24-2)—this modification consists of using a polarization voltage instead of a polarization resistance to eliminate algebraic loop problems. This model represents the voltage behavior using only the battery SOC as a state variable.

In a recent study, various control strategies were proposed for the management of PV battery hybrid systems. Several approaches to the development of fuzzy logic energy management strategies have been described [\[15\]](#page-24-3). Many studies have examined the management of renewable energy systems. Most of these studies have focused on hybrid PV/wind/battery systems where wind energy is a source other than PV [\[16](#page-24-4)[–18\]](#page-24-5). In these hybrid systems, PV and wind energy complement each other, and the role of the battery is less important than that of the PV/wind. Some studies have modeled PV battery hybrid systems and proposed control techniques [\[19–](#page-24-6)[21\]](#page-24-7). These studies have focused on modeling PV battery hybrid systems.

However, in this paper, a modeling technique is proposed that allows users to customize the PV battery hybrid systems as a simulation of electromagnetic transient. The simulation of electromagnetic transient is widely used for testing control and protections for analyzing power system in modern power systems [\[22,](#page-24-8)[23\]](#page-24-9). Simulation tools or methods for electromagnetic transients fall under the category of EMTP (Electromagnetic Transient Program) type tools. These tools are designed to study power system at a very high level of precision by attempting to reproduce real time domain waveforms of state variable at any location in the power system. Electromagnetic analysis technology is also used for defect detection for sub-surface by the magnetic flux leakage (MFL) method [\[24\]](#page-24-10). It is the proposed technique that allow users to develop an optimal model by modifying and upgrading the characteristics of the system model.

This paper describes in detail the model of a PV battery hybrid system developed through user customization. The PV generator is connected to the utility grid through a converter and a DC/AC inverter. Further, the battery is connected to a common DC bus through a bidirectional DC/DC converter. Detailed models of PV systems, BESS, and control systems are implemented in a power system computer-aided design/electromagnetic transients including DC system (PSCAD/EMTDC). PV models and battery models are implemented with Fortran code using the user-defined model (UDM) from PSCAD/EMTDC [\[25\]](#page-24-11). The PV model has developed a UDM model that allows the output characteristics to be determined by the PV parameters. The battery model has developed a model that determines the charge and discharge characteristic of the battery based on the extracted parameters from the discharge characteristic curve. In addition, a converter and inverter control method is developed using UDM. The PV model, battery model, and MPPT control model are designed for custom electromagnetic transient simulation. The effectiveness of the operation of the PV battery hybrid system is verified through simulation.

#### **2. Modeling of PV and Battery Characteristics**

This paper proposes a development technique for a battery and PV model. It is a technique that allows users to develop an optimal model by modifying and supplementing the characteristics of the model. The PV and battery model is developed using UDM from PSCAD. The output characteristics model. The PV and battery model is developed using UDM from PSCAD. The output characteristics of the PV and battery are expressed mathematically and programmed using Fortran code. of the PV and battery are expressed mathematically and programmed using Fortran code.

### *2.1. PV Array Modeling 2.1. PV Array Modeling*

<span id="page-2-0"></span>The basic operating principle of a PV array is the photoelectric effect of a semiconductor PN The basic operating principle of a PV array is the photoelectric effect of a semiconductor PN junction. The physical phenomenon of the PV module can be represented by an equivalent electrical junction. The physical phenomenon of the PV module can be represented by an equivalent electrical circuit, as shown in Figure 1. The load current is expressed by Equation (1) [\[26\]](#page-24-12). circuit, as shown in Figure [1.](#page-2-0) The load current is expressed by Equation (1) [26].

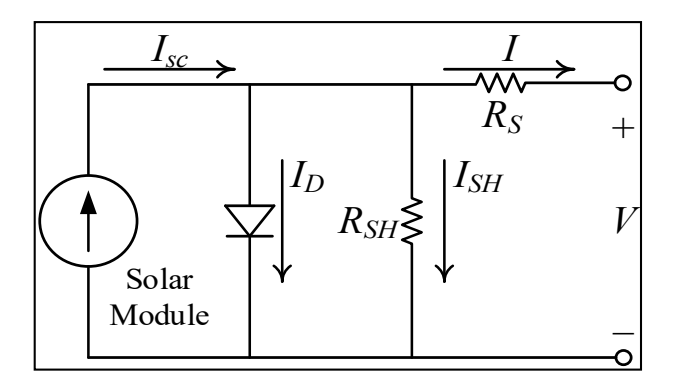

**Figure 1.** Photovoltaic (PV) module equivalent electrical circuit. **Figure 1.** Photovoltaic (PV) module equivalent electrical circuit.

$$
I = I_{SC} - I_{D} - I_{SH} = I_{SC} - I_{0} \cdot \left[ exp \left( \frac{V + I \cdot R_{S}}{n \cdot m \left( \frac{k \cdot T}{q} \right)} - 1 \right) \right] - \frac{V + I \cdot R_{S}}{R_{SH}}
$$
(1)

where,

I: Output terminal current

 $I_{SC}$ : Short-circuit Current (A)

 $R_{SH}$ : Intrinsic shunt resistance  $(\Omega)$ 

 $R<sub>SH</sub>$ : Intrinsic series resistance ( $\Omega$ )

 $I_0$ : Diode saturation current (A)

- r<sub>0</sub>: *Dioce saturation* current (*A*)<br>V: Terminal voltage of a module (V)
- r: Ichilian voltage of a model.<br>n: Ideal constant of diode
- erminal voltation and a mode<br>
k: Boltzmann constant (1.38e−23(J/K))
- T: Cell temperature (K)
- q: Electron Charge (1.6 × 10<sup>−19</sup> (°C))

: Cell temperature (*K*) m: The number of cells in series in a module

The current source can be obtained by solar radiation quantity and temperature.

$$
I_{SC} = I_{SC(ref)} \cdot \left(\frac{S}{1000}\right) + J \cdot (T - T_{ref})
$$
\n(2)

where,

S: Solar radiation quantity

T: Temperature  $(^{\circ}C)$ 

The characteristics of the PV module are non-linear and each curve only has one maximum power point. In addition, the output current of the PV module is mainly affected by the irradiation variation, while the output voltage of the PV module is mainly affected by the temperature variation. However, because the variable range of output power at different temperatures is small, irradiation variation is a major factor in the output power of the PV array.

PSCAD/EMTDC is an industry-standard simulation tool for studying the transient behavior of electrical devices and networks. The graphical user interface allows users to graphically organize circuits and run simulations. It also allows users to analyze results and manage data in a fully integrated circuits and run simulations. It also allows users to analyze results and manage data in a fully graphical environment  $[25]$ . circuits and run simulations. It also allows users to analyze results and management  $\sim$ 

The user-friendly interface allows the user to enter the required parameters of the component. The user-friendly interface allows the user to enter the required parameters of the component. User-defined components can be created using the component wizard as a function of PSCAD. Figure [2](#page-3-0) User-defined components can be created using the component wizard as a function of PSCAD. Figure shows the components of the PV array model created using the component wizard. 2 shows the components of the PV array model created using the component wizard.  $\sum_{i=1}^{\infty}$  integrated graphical entries  $\frac{1}{2}$ .  $T_{\text{refined}}$  components can be created using the component wizard as a function of PSCAD. Figure 2. shows the components of the PV array model created using the component wizard  $\frac{1}{2}$  shows the PV array model created using the component wizard.

<span id="page-3-0"></span>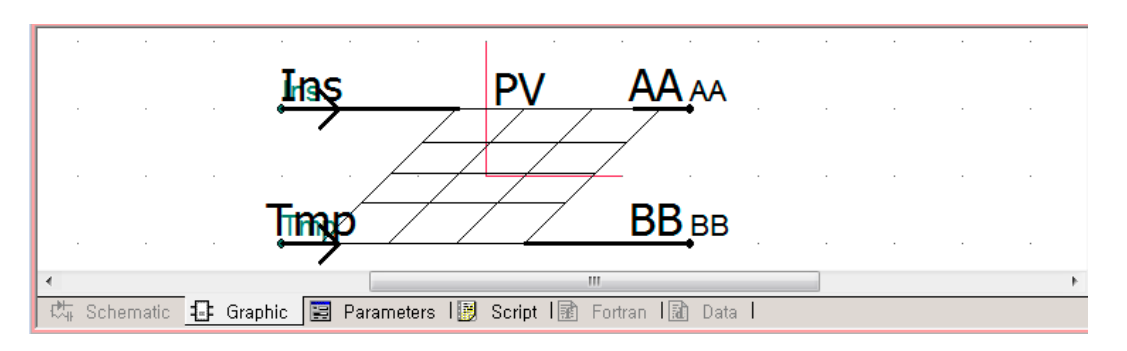

**Figure 2.** The component of the PV array model. **Figure 2.** The component of the PV array model. **Figure 2.** The component of the PV array model.

Figure [3](#page-3-1) shows the creation of an input window where the user can enter the characteristics of the PV array model. The user can enter the required parameters in the input parameter window as shown in [F](#page-3-1)igure 3.

<span id="page-3-1"></span>

| ■■●●■×<br>÷4                                                                                                    | Category Properties                                                                                                    |                                                                                                    |        |  |
|----------------------------------------------------------------------------------------------------|----------------------------------------------------------------------------------------------------|----------------------------------------------------------------------------------------------------|--------|--|
| <b>Ellistra Categories</b><br>Select mono PVcell character<br>$=$ SCM 10W $\le$ =module 1<br>$= 5$ SCM 20W <= module 2<br>$= 3$ SCM 30W <= module 3<br>$= 5$ SCM 40W <= module 4<br>$\frac{1}{2}$ SCM 50W <= module 5<br>$\frac{1}{2}$ SCM 60W <= module 6<br>SCM 80W <= module7<br><b>Extract SCM 100W &lt;= module8</b><br>$= 5$ SCM 120W $\le$ = module 9<br>Earl SCM 180W <= module 10 | <b>Name</b><br>Focused<br>Conditional expression<br>8 2 5 1™<br>General<br>⊿<br>Parrellel Module Number<br>Series Module Number<br>$\triangleright$<br>Cells in Each Module<br>$\triangleright$<br>Voltage at Pmax<br>$\triangleright$<br>Current at Pmax[A]<br>$\triangleright$<br>Open Circuit Voltage[V]<br>D<br>Short Circuit Current[A]<br><b>Short Circuit Current[A]</b><br>Real Input Fields allow the user to add numerical input to the component or they can be<br>used to import system signals into the component. | SCM 50W $\leq$ =module5<br>$(modue == 5)$<br>Integer<br>Integer<br>Integer<br>Real<br><b>IR</b><br>Real<br>IR.<br>Real<br>IR.<br>Real<br>IR. | ۸<br>٠ |  |
| 圈<br>Schematic $\mathbf{I} = \mathbf{F}$ Graphic $\mathbf{F} = \mathbf{F}$<br>Script   插<br>Fortran   謝<br>Parameters<br>Data i                                                                                                    |                                                                                                    |                                                                                                    |        |  |

**Figure 3.** Creation of PV array parameter input window. **Figure 3.** Creation of PV array parameter input window. **Figure 3.** Creation of PV array parameter input window.

The key essential parameters used for PV array a[re](#page-4-0) shown in Figure 4 along with the data used in this paper.  $\tilde{\phantom{a}}$ 

<span id="page-4-0"></span>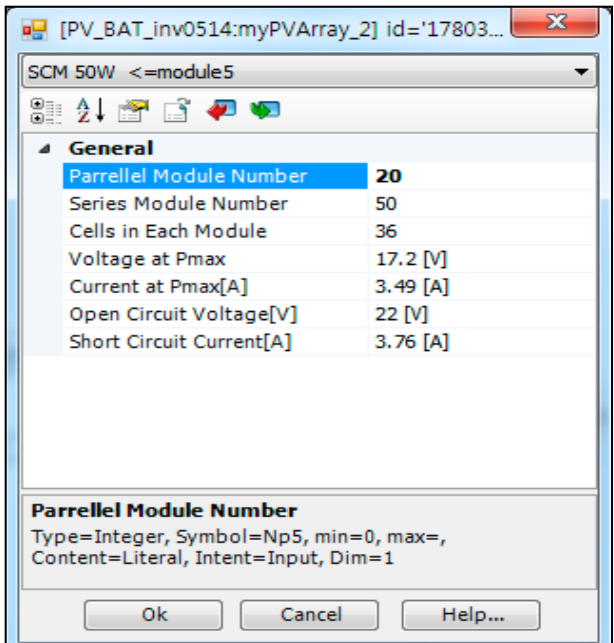

**Figure 4.** PV array parameter input. **Figure 4.** PV array parameter input.

<span id="page-4-1"></span>The main function is represented using the Fortran language in UDM with reference to PSCAD, The main function is represented using the Fortran language in UDM with reference to PSCAD, as shown in Figures 5 and 6. Figure 5 shows the Fortran code employed to determine the terminal voltage of the PV array using the 'VDC', an internal function of PSCAD. voltage of the PV array using the 'VDC', an internal function of PSCAD.

```
IF(TIMEZERO) THEN
    IF(NA.NE.0) ENABCCIN(NA, SSN) = .TRUE.IF(NB.NE.0) ENABCCIN(NB, SSN) = .TRUE.tNc = DFLOAT(Nc)tNp = DFLOAT(Np)tNs = DFLOAT(Ns)Error = 100DO 50 tmpn = 1,2,0.01CALL
FIND R(Vmpref,Impref,Pmpref,Vocref,Iscref,tmpn,tNc,tmpRs,tmpRp,tmpError)
           IF (tmpError.LT.Error) THEN
               Error = tmpErrormid = tmpn
               tRs = tmpRstRp = tmpRpENDIF
   50 END DO
ENDIF
tIsAold = STOR(NEXC+1)1 - - -! Get the terminal voltage
IF (NB.EQ.0) THEN
    tVsA = VDC(NA, SSN)ELSE
    tVsA = VDC(NA, SSN) - VDC(NB, SSN)ENDIF
tVsA = tVsA * 1000.0
```
**Figure 5.** Fortran code for the terminal voltage and initialization of the PV model. **Figure 5.** Fortran code for the terminal voltage and initialization of the PV model.

As shown in Figure [6,](#page-5-0) the magnitude of the output current is determined by using the characteristic variable and constant variable of the PV array model. In this part, the model of the PV module can be determined by reflecting the characteristics of PV module. If the user wants to change the characteristics of the PV module, the user can modify this part to reflect the desired characteristics of the PV module. [In](#page-5-0) addition, Figure 6 shows the Fortran code employed to determine the terminal current of the PV array using the 'CCIN', an internal function of PSCAD.

```
tVt= (((TMP + 273) * K)/q) * tNctVtref
        = (((refTEMP + 273) * K)/q) * tNc= 1.16 - 0.000702 * (TMP + 273) ** 2/(TMP + 273 - 1108)
tEg
tEgref = 1.16 - 0.000702 * (refTEMP + 273) ** 2/(refTEMP + 273 - 1108)
        = Iscref/(EXP(Vocref)(nid * tVtref)) - 1.0)tIoref
tIsc
         = Iscref * (INS/1000.0) + Jtmp/100.0 * Iscref * (TMP - refTEMP)
         = tIoref/((refTEMP + 273) ** Gamma * EXP( -tEgref/(nid * tVtref)))
tAt= tAt * (TMP + 273) ** Gamma * EXP( -tEg/(nid * tVt))
tIo
              = (nid * tVt) * LOG(tIsc/tIo + 1.0)
tVoc
         = tNp * (tIsc - tIo * (EXP((tVsA/tNs + tIsAold/tNp*tRs)/(nid * tVt)) - 1.0)- (tVsA/tNs +
tIsA
         tIsAold/tNp*tRs)/tRp)
STOR(NEXC+1) = tIsA1. . . . . . . . . . . . . .
! Current injection
IF(tIsA.LE.0) THEN
    tInj = 0ELSE
    t\text{Im}j = t\text{Is}AENDIF
C inj = (t\text{linj}/1000.0)\text{Ipv} = C \text{ inj}Ppv = Ipv*tvsA/1000IF(NA.NE.0)CCIN(NA, SSN) = CCIN(NA, SSN) + C_{inj}IF(NB.NE.0)CCIN(NB, SSN) = CCIN(NB, SSN) - C inj
```
Figure 6. Fortran code for PV module characteristics and terminal current.

<span id="page-5-1"></span>Figure [7](#page-5-1) is designed as a test circuit to verify the performance of the PV array model.

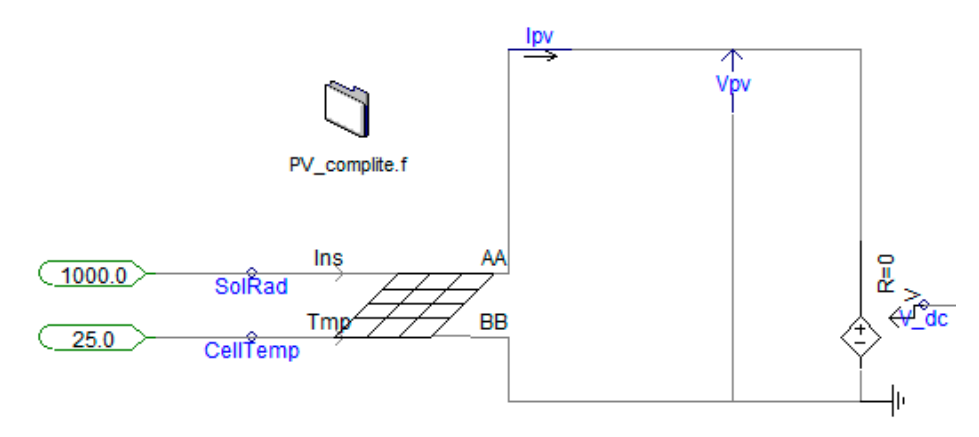

**Figure 7.** The test circuit of the PV array. **Figure 7.** The test circuit of the PV array. Figure 7. The test circuit of the PV array.

Figure [8](#page-6-0) shows the output characteristics of the PV array as a function of insolation from the test circuit. The simulation results are found to be identical to the actual output characteristics of the PV *Electronics* **2020**, *9*, x FOR PEER REVIEW 7 of 25 array output.  $C$  *ircuit*. The simulation results are found to be identical to the actual output characteristics of the PV

<span id="page-6-0"></span>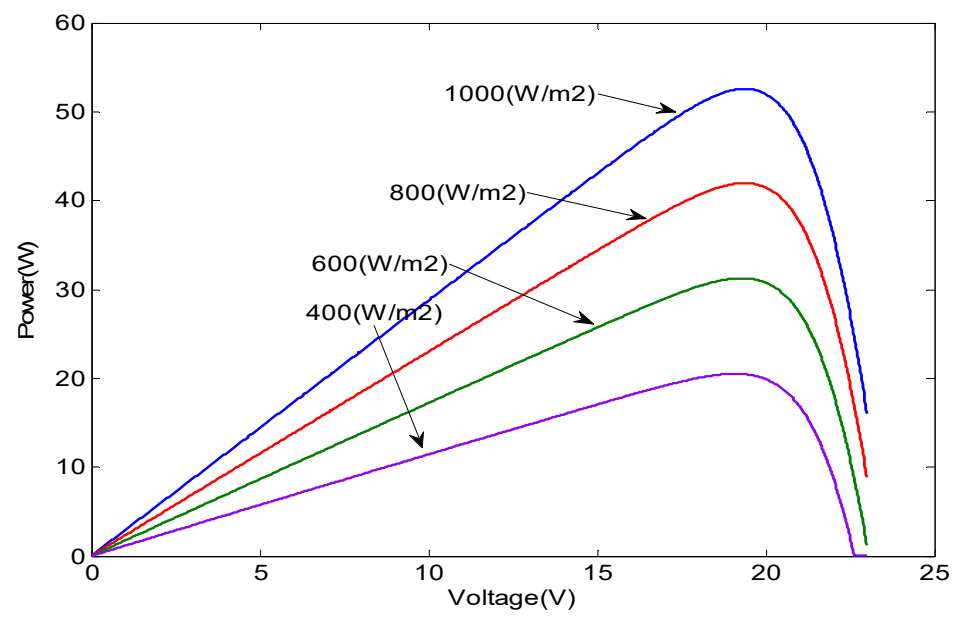

**Figure 8.** The output characteristics of the PV array. **Figure 8.** The output characteristics of the PV array. **Figure 8.** The output characteristics of the PV array.

### *2.2. Battery Modeling 2.2. Battery Modeling*

<span id="page-6-1"></span>*2.2. Battery Modeling*  Figure 9 shows the typical discharge characteristics of a nickel–metal hydride (Ni-MH) battery cell. Figure [9 s](#page-6-1)hows the typical discharge characteristics of a nickel–metal hydride (Ni-MH) battery cell.

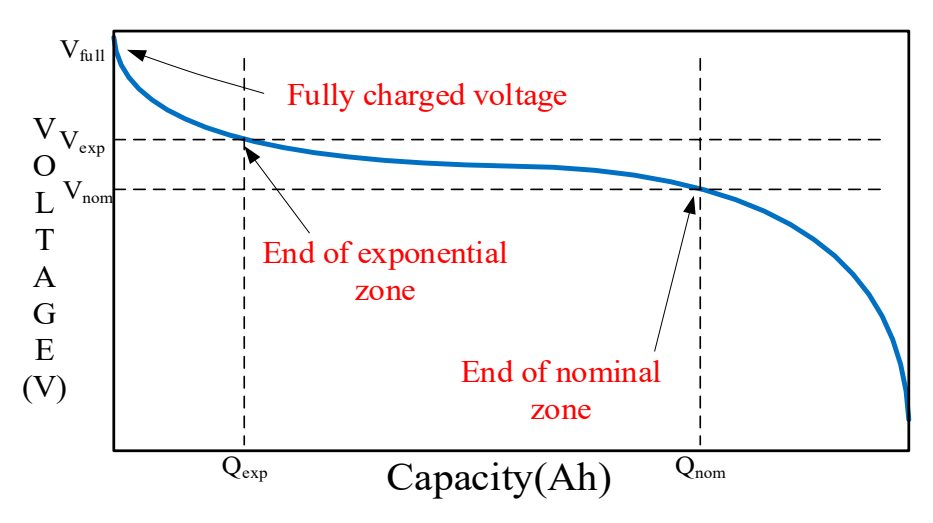

**Figure 9.** The typical discharge characteristics of nickel–metal hydride (Ni-MH). **Figure 9.** The typical discharge characteristics of nickel–metal hydride (Ni-MH). **Figure 9.** The typical discharge characteristics of nickel–metal hydride (Ni-MH).

the voltage dynamics when the current variation and the open-circuit voltage (OCV) are considered as functions of the state of charge (SOC) [13]. To better represent OCV behavior, terms related to polarization voltage are added. In addition, the term related to polarization resistance has been slightly modified. The obtained battery voltage is given by [27]: The conventional discharge model is similar to the Shepherd model, but it can accurately The conventional discharge model is similar to the Shepherd model, but it can accurately represent

$$
V_{batt} = E_0 - R \cdot i + K \cdot \frac{Q}{Q - I_s} \cdot (I_s + i^*) + Exp(t)
$$
\n(3)

where, where, where,

 $E_0$ : Battery constant voltage (V) K: Polarization constant (V/Ah) or polarization resistance ( $\Omega$ )Q: Battery capacity (Ah) I<sub>s</sub>: Actual battery charge (Ah) R: Internal resistance  $(Ω)$ i: Battery current (A) i<sup>\*</sup>: Filtered current (A)  $Exp(t)$ : Exponential zone voltage (V)

The exponential area of Equation (3) is valid for Ni-MH batteries. Hysteresis occurs between charging and discharging regardless of the SOC of the battery: this only occurs in the exponential domain. This phenomenon can be represented by a nonlinear dynamic system [\[27\]](#page-24-13):

$$
Exp'(t) = B \cdot |i(t)| \cdot (-Exp(t) + A \cdot u(t)) \tag{4}
$$

where, where,

B: Exponential zone time constant inverse (Ah<sup>-1</sup>)

 $i(t)$ : Battery current (A)

A: Exponential zone amplitude (V) : Exponential zone amplitude (V)

 $u(t)$ : Charge and discharge mode

<span id="page-7-0"></span>The exponential voltage depends on the charge or discharge mode. A complete discharge model The exponential voltage depends on the charge or discharge mode. A complete discharge model system is shown in Figure [10.](#page-7-0) system is shown in Figure 10.

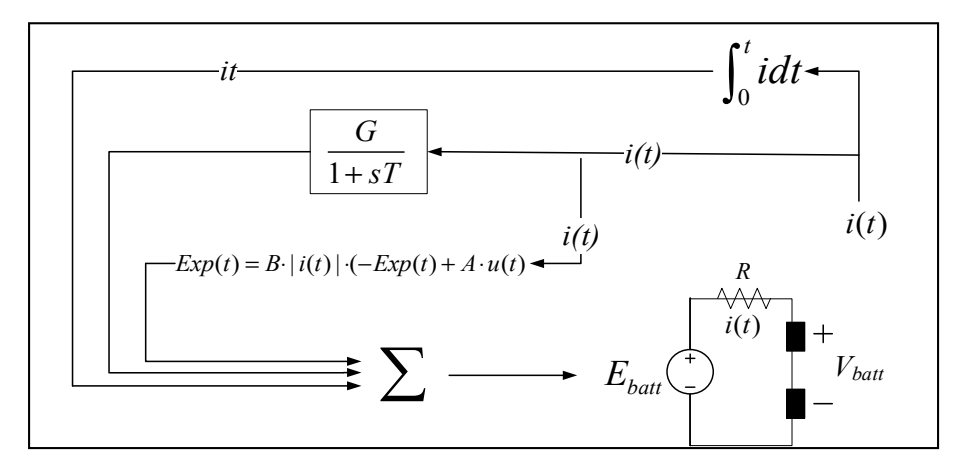

**Figure 10.** Discharge Ni-MH battery model. **Figure 10.** Discharge Ni-MH battery model.

The battery charge characteristics of the existing model are as follows. The charging behavior, particularly the end of charge (EOC) characteristics, differs and depends on the type of battery. Ni-MH type has special action in EOC. When the battery reaches the full charge voltage, the voltage The Ni-MH type has special action in EOC. When the battery reaches the full charge voltage, the voltage slowly decreases with the current amplitude. This is very important for modeling because the battery slowly decreases with the current amplitude. This is very important for modeling because the battery charger monitors the charge stop value. This behavior is expressed by modifying the charge charger monitors the charge stop value. This behavior is expressed by modifying the charge polarization resistance. When the battery is fully charged  $(I_s = 0)$ , the voltage begins to drop. At this point, the charger continues to overcharge the battery ( $I_s < 0$ ) and the voltage decreases. This phenomenon can be manifested by reducing the polarization resistance when the battery is overcharged using the absolute value of the charge  $(I_s)$ :

$$
K = \frac{Q}{|I_s| - 0.1 \cdot Q}(t)
$$
\n<sup>(5)</sup>

parameters. An important feature of the battery model is the extraction of parameters from the  $p_{\text{m}}$  is the batter of the batter of the battery model is the extraction of parameters of parameters of  $p_{\text{m}}$  the extraction of parameters of parameters of parameters  $p_{\text{m}}$ manufacturer's discharge curve. Figure 11 shows the real discharge characteristics of a 1.2 V 100 Ah manufacturer's discharge curve. Figure [11](#page-8-0) shows the real discharge characteristics of a 1.2 V 100 AhThe battery model can accurately represent the behavior of the battery using well-determined <span id="page-8-0"></span>Ni-MH battery cell (GMH 100) [\[28\]](#page-24-14). The real discharge curve shows the discharge test data from the actual manufacturer. The discharge curve shows the voltage characteristics during discharging with a  $\frac{1}{20}$  constant current of 20 A (0.2 C rate).

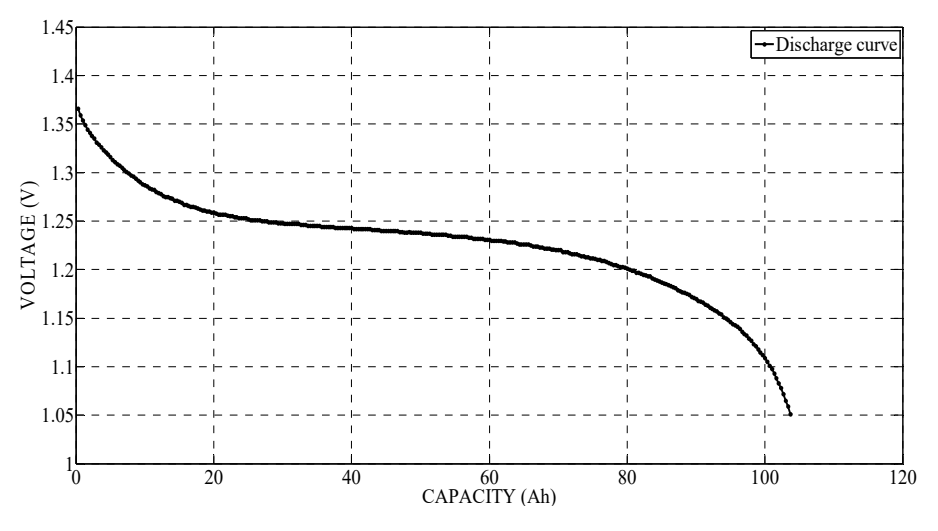

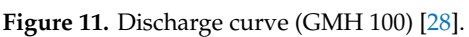

<span id="page-8-1"></span>The parameters are extracted from 0.2 C data using the curve fitting function of MATLAB, and they are listed in Table 1 [29]. Figure 12 shows a comparison of the original data and the extracted parameter data [\[30\]](#page-24-16). data [30].

**Table 1.** Parameter from 0.2 C discharge curve. **Table 1.** Parameter from 0.2 C discharge curve. **Table 1.** Parameter from 0.2 C discharge curve.

| Parameter | Value                                 |
|-----------|---------------------------------------|
| $E_0$     | 1.253(V)                              |
| R         | $2.296 \times 10^7 \text{ } (\Omega)$ |
| К         | $1.204 \times 10^4$ (V/Ah)            |
| A         | $0.1154$ (V)                          |
| в         | $0.1108$ (Ah <sup>-1</sup> )          |

<span id="page-8-2"></span>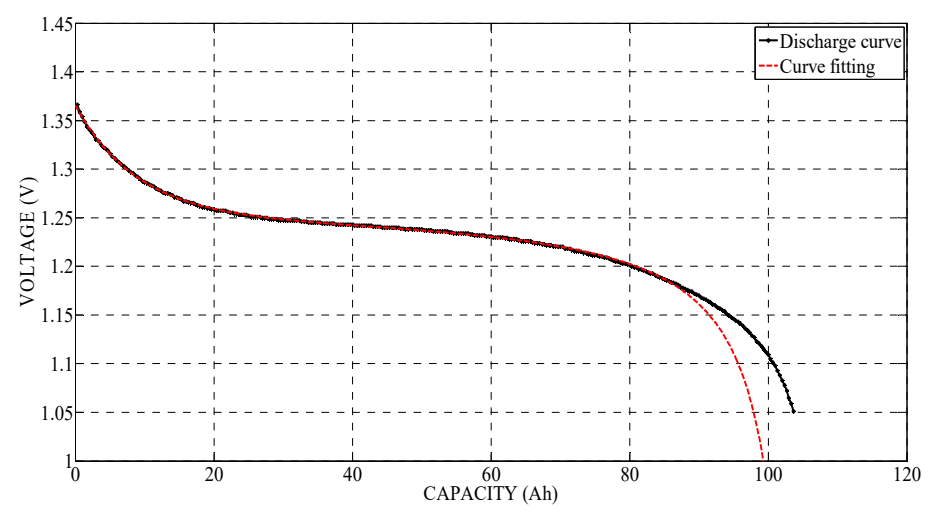

**Figure 12.** Curve fitting for 0.2 C discharge curve. **Figure 12.** Curve fitting for 0.2 C discharge curve. **Figure 12.** Curve fitting for 0.2 C discharge curve.

However, the obtained parameters did not fit the other discharge curves  $(1, 2, \text{ and } 5 \text{ C curves})$ . Analyzing the results of the obtained parameters showed that the curve shape was similar, but the y-intercept was different. The parameters  $(E_0, R)$  related to the y-intercept were recalculated. These two parameters were calculated using the relationship between current and y-intercept as shown in Equation (6).

$$
y_{\text{inter}} = E_0 - R \cdot i \tag{6}
$$

<span id="page-9-0"></span> $y_{inter} = E_0 - K \cdot 1$  (6)<br>The two parameters are again derived using the curve fitting of MATLAB, with the results presented in Table [2](#page-9-0) and Figure [13.](#page-9-1) presented in Table 2 and Figure 13. presented in Table 2 and Figure 13.

<span id="page-9-1"></span>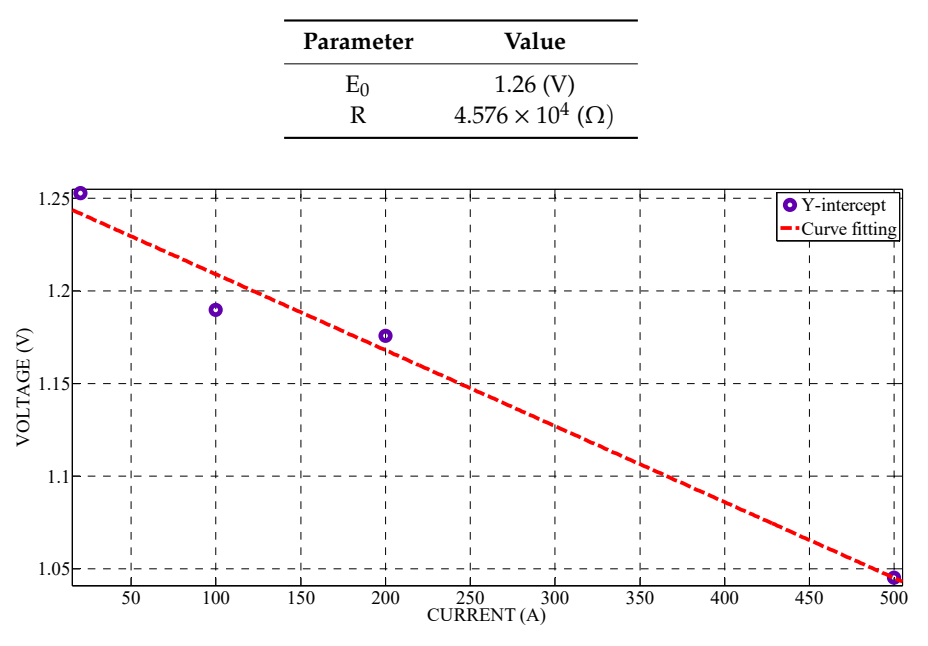

**Table 2.** Parameter from 0.2 C discharge curve.

**Figure 13.** Curve fitting for Y-intercept vs. i. **Figure 13.** Curve fitting for Y-intercept vs. i. **Figure 13.** Curve fitting for Y-intercept vs. i.

Figure [14](#page-9-2) shows the components of a battery model created using the component wizard.

<span id="page-9-2"></span>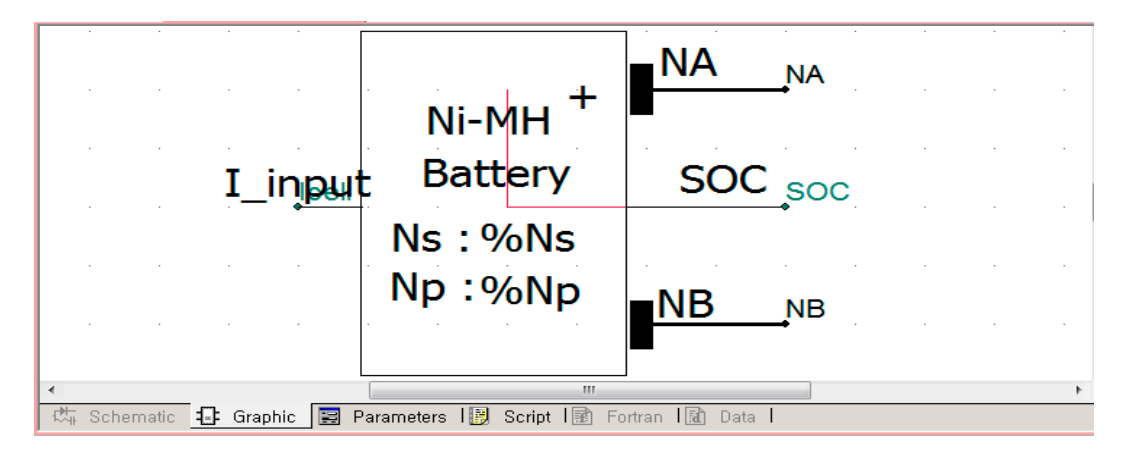

**Figure 14.** The components of a battery model. **Figure 14.** The components of a battery model. **Figure 14.** The components of a battery model.

Figure [15](#page-10-0) shows the creation of an input window where the user can enter the characteristics of the Ni-MH battery model. the Ni-MH battery model. the Ni-MH battery model.

<span id="page-10-0"></span>

| $\times$<br><b>Part of the Second</b><br>$= 4$             | Category Properties                                                                                                    |                                                                                                    |  |  |
|------------------------------------------------------------|----------------------------------------------------------------------------------------------------|----------------------------------------------------------------------------------------------------|--|--|
| <b>E</b> <sub>ram</sub> Categories<br><b>Configuration</b> | Name<br>Focused<br>Conditional expression                                                                                                    | Configuration<br>▴                                                                                           |  |  |
|                                                            | 8 2 5 1ы<br>General<br>Battery Costant voltage (V)<br>$\triangleright$<br>Polarisation Constant(V/Ah)<br>$\triangleright$<br>Battery Capacity (Ah)<br>$\triangleright$<br>Exponential Zone Amplitude (V)<br>$\triangleright$<br><b>Exponential Zone Time Constant Inverse</b><br>$\triangleright$<br><b>Internal Resistance</b><br>$\triangleright$<br>The Number of series Batterys<br>$\triangleright$<br>The Number of parellel Batterys<br>$\triangleright$<br><b>Initial SOC</b><br>$\triangleright$ | Real<br>Real<br>Real<br>Real<br>Real<br>IR.<br>Real<br><b>IR</b><br>Real<br>Real<br><b>IR</b><br>IR.<br>Real |  |  |
| Schematic I‡-‡ Graphic I Parameters<br>55.                 | <b>Initial SOC</b><br>Real Input Fields allow the user to add numerical input to the component or they can be<br>used to import system signals into the component.<br>慢<br>Script   鹂<br>Fortran   謝<br>Data                                                                                                    |                                                                                                    |  |  |

**Figure 15.** Creation of the battery parameter input window. **Figure 15.** Creation of the battery parameter input window. **Figure 15.** Creation of the battery parameter input window.

<span id="page-10-1"></span>The obtained parameters from curve fitting are entered as the required parameters, as shown in Figure 16. Figure [16.](#page-10-1) Figure 16.

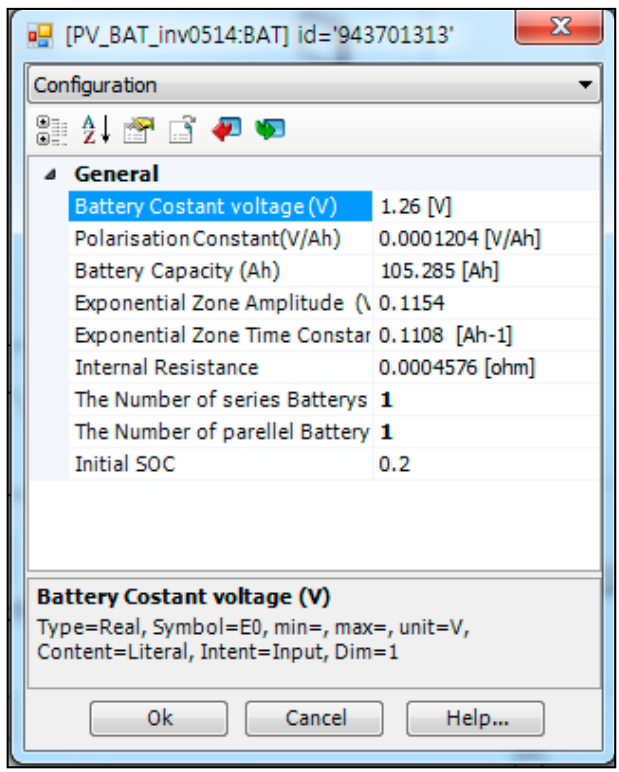

**Figure 16.** Battery parameter input window. **Figure 16.** Battery parameter input window.

As shown in Figure 17, the battery model is implemented using the Fortran language in UDM As shown in Figure [17,](#page-11-0) the battery model is implemented using the Fortran language in UDM of PSCAD. The user can then visualize the discharge curve with the obtained parameters and compare them with the manufacturer's discharge curve. In Figure [17,](#page-11-0) the initial state of the battery model is defined. The magnitude of the output voltage is determined using the characteristic variable of the battery model. In this part, the model of the Ni-MH battery can be determined by reflecting the characteristics of the battery. If the user wants to change the characteristics of the battery, the user can modify this part to reflect the desired characteristics of the battery.

```
IF (TIMEZERO) THEN
    Vbatt = 1.39
   Im = Icell/NpSOC
            = iSOC
   it
        =(1-SOC)^*QELSE
   Im old = STORF(MY STORF)= STORF(MY_STORF+1)
    it old
    Vbatt old = STORF(MY STORF+2)Istar\_old = STORF(MY_STORF+3)SOC old = STORF(MY STORF+4)= STORF(MY STORF+5)
    ex old
   Im
            = Icell/Np
            = it old+(DELT/(2*2))*(Im+Im_old)
   it
   Istar
            = Istar_old/(1+DELT/60)+(DELT/(60+DELT))*(Im+Im_old-Istar_old)
   Y
            = 1 + DELT*B*ABS(Im)/2SOC
                = 1 - it/QIF (Im \ge 0) THEN
            =(1-DELT*B*ABS(Im old)/2)*ex old/Yex
       Vbatt = E0-R*Im-K*Q*(it+Istar)/(Q-it)+ex
   ELSE
            =(1-DELT*B*ABS(Im_old)/2)*ex_old/Y+DELT*A*B*(ABS(Im)+
        ex
        ABS(Im_old)/(2*Y)Vbatt = E0-R*Im-K*Q*Istar/(ABS(it)-0.1*Q)-K*Q*it/(Q-it)+ex
   ENDIF
ENDIF
STORF(MY STORF) = ImSTORF(MY STORF+1) = itSTORF(MY STORF+2) = VbattSTORF(MY STORF+3) = IstarSTORF(MY_STORF+4) = SOCSTORF(MY STORF+5) = exVout = Ns*Vbatt/1000
```
**Figure 17.** Fortran code for battery model characteristics. **Figure 17.** Fortran code for battery model characteristics.

Figures 18**–**21 show the results of the battery discharge simulation: 0.2, 1, 2, and 5 C. The profile Figures [18](#page-12-0)[–21](#page-13-0) show the results of the battery discharge simulation: 0.2, 1, 2, and 5 C. The profile of the experimental data is compared to that of the model data. The experimental data are the actual of the experimental data is compared to that of the model data. The experimental data are the actual battery discharge data measured by the manufacturer through the Ni-MH battery discharge battery discharge data measured by the manufacturer through the Ni-MH battery discharge experiment. Regardless of the discharge current, the results indicate that the obtained parameters can correctly represent the Ni-MH battery model. Therefore, it can be seen that the battery model is almost the same as the actual model characteristics.

<span id="page-12-0"></span>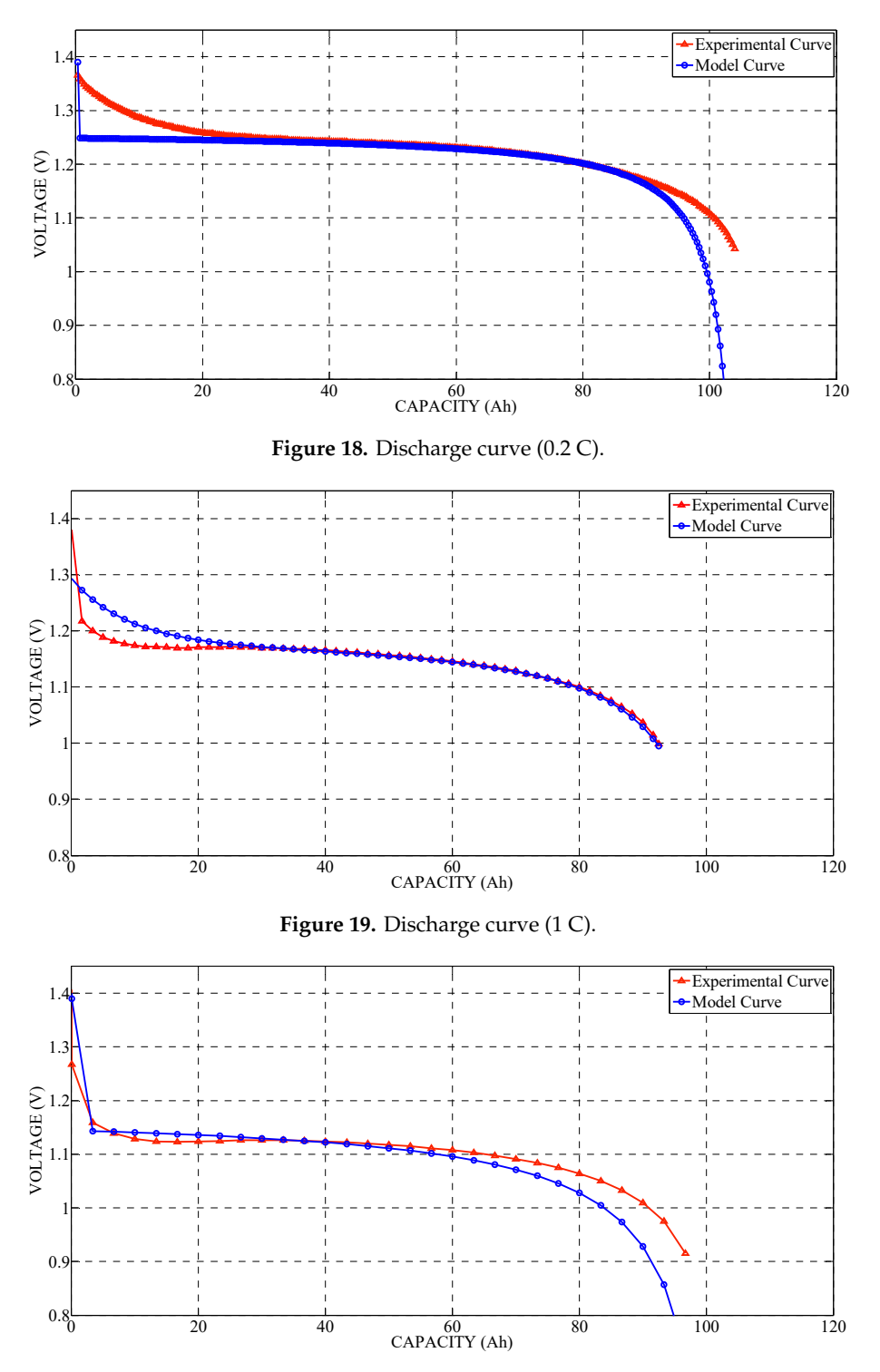

**Figure 20.** Discharge curve (2 C).

<span id="page-13-0"></span>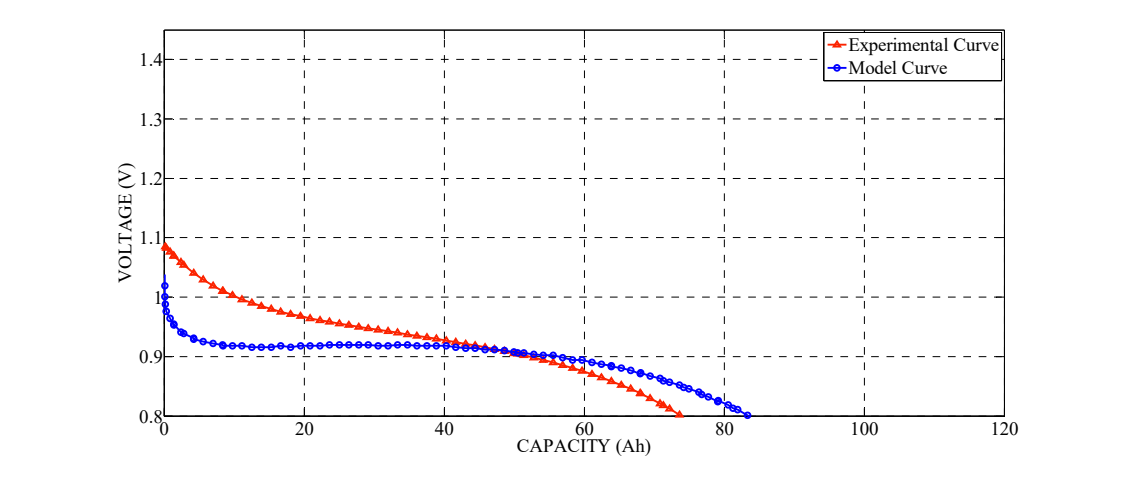

**Figure 21.** Discharge curve (5 C). **Figure 21.** Discharge curve (5 C). **Figure 21.** Discharge curve (5 C).

## **3. PV Battery Hybrid Systems 3. PV Battery Hybrid Systems**

The control method of the converter and inverter is developed using UDM from PSCAD. The converter control technique applied the MPPT technique to maximize the output of the PV system. The inverter control technology is applied to control the output of the PV battery hybrid system. It is developed so that the user can easily modify the control technique of the converter and inverter. Therefore, it is possible to check the performance by applying various techniques and can be used for new technique development. new technique development.  $T_{\text{N}}$  to check the performance by applying various techniques and can be used for used for used for used for used for used for used for used for used for used for used for used for used for used for used for used for

Figure [22](#page-13-1) shows the configuration of a PV battery hybrid system. The PV array and the battery are each connected to a common DC bus through a DC/DC converter. Then, they are interconnected to the AC grid through a common DC/AC inverter. BESS can balance between PV generation and load demands through charging and discharging. The PV system is intended to maximize PV generation output. The BESS is used to control the DC link voltage. The inverter aims to control the system output. The PV system, BESS, and inverter each have independent control objects, and the whole system works safely through the control of each of its parts. to the AC grid through a common DC/AC inverter. BESS can balance between PV generation and

<span id="page-13-1"></span>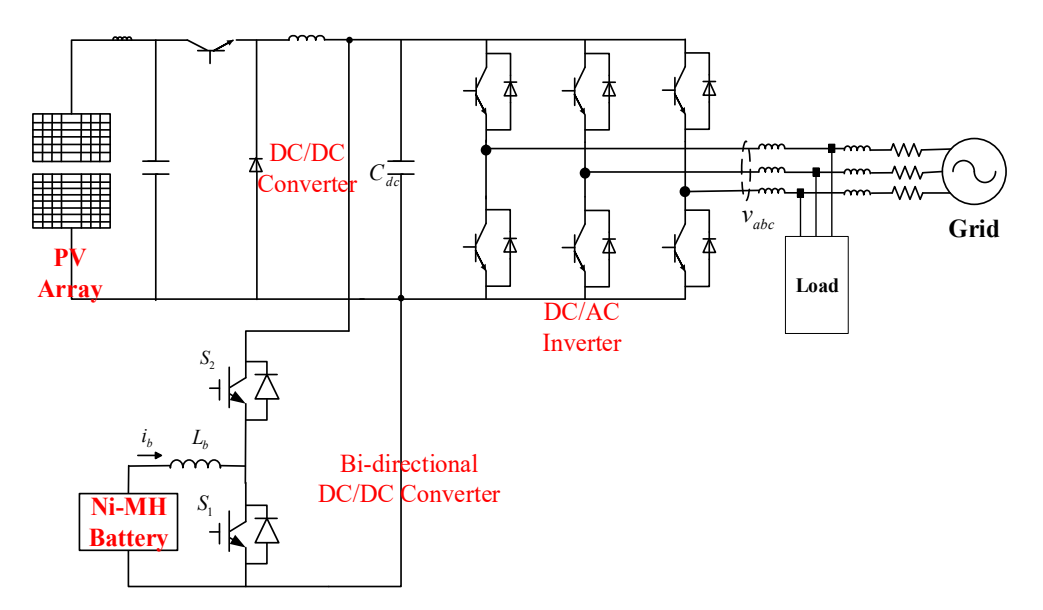

**Figure 22.** Configuration of PV battery hybrid systems. **Figure 22.** Configuration of PV battery hybrid systems.

# *3.1. PV Generation System 3.1. PV Generation System*

When the PV source is interconnected to the grid, it is necessary to convert the DC power into AC power using electronics. Further, to improve the efficiency of the PV power generation system, it is also necessary to control the PV array to generate maximum power in a specific environment. For the  ${\rm PV}$  system, maximum power point tracking (MPPT) is realized by controlling the DC/DC converter.

MPPT aims to operate the PV generation at the maximum power point using a control algorithm. MPPT aims to operate the PV generation at the maximum power point using a control algorithm. Many MPPT algorithms can be used, including the constant voltage tracking method, perturbation Many MPPT algorithms can be used, including the constant voltage tracking method, perturbation and observation (P&O) method, INC-CON method, and variable step size method. Of these methods, and observation (P&O) method, INC-CON method, and variable step size method. Of these methods, the P&O method is selected because it does not require more reliable measurements than the other methods. methods.

The P&O algorithm works by continuously measuring the terminal voltage and current of the PV  $\,$ array, then adding a small disturbance to constantly disturb the voltage, and observing the change in output power to determine the next control signal. If the power increases, the fluctuation continues in the same direction in the next step: otherwise, the fluctuation direction is reversed as shown in in the same direction in the next step: otherwise, the fluctuation direction is reversed as shown in Figure [23.](#page-14-0) For the P&O algorithm, large perturbations can be used to quickly track the maximum power Figure 23. For the P&O algorithm, large perturbations can be used to quickly track the maximum point, but the resulting accuracy is low. Conversely, using small perturbations increase the accuracy of the algorithm, but it takes a long time to track the maximum power point. In the characteristic curve of the PV generation, the power increment and the voltage increment have the following relationship [\[31\]](#page-24-17):

At the left of MPP : 
$$
\frac{dP}{dV} > 0
$$
 (7)

At the right of MPP : 
$$
\frac{dP}{dV} < 0
$$
 (8)

At the MPP : 
$$
\frac{dP}{dV} = 0
$$
 (9)

<span id="page-14-0"></span>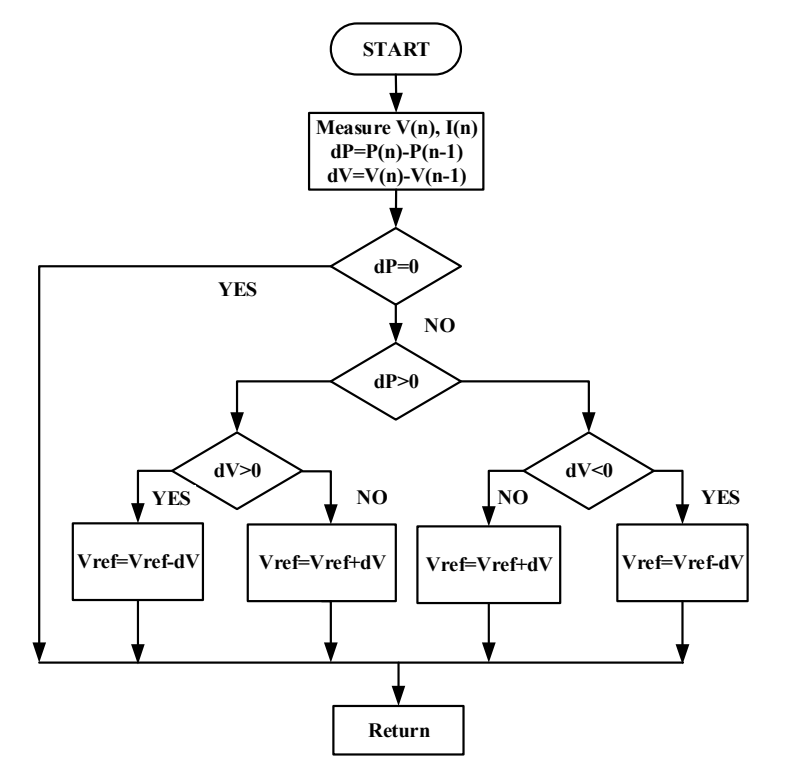

**Figure 23.** Perturbation and observation (P&O) algorithm flowchart. **Figure 23.** Perturbation and observation (P&O) algorithm flowchart.

of PSCAD. In this part, the MPPT algorithm code is shown while excluding the initialization part and the variable definition part. If this part is modified with the other algorithm it is possible to verify the the variable definition part. If this part is model with the other algorithm, it is possible to verify  $\frac{1}{2}$ the other algorithm. As shown in Figure [24,](#page-15-0) the MPPT algorithm is implemented in the Fortran language in the UDM the variable definition part. If this part is modified with the other algorithm, it is possible to verify the other algorithm.

<span id="page-15-0"></span>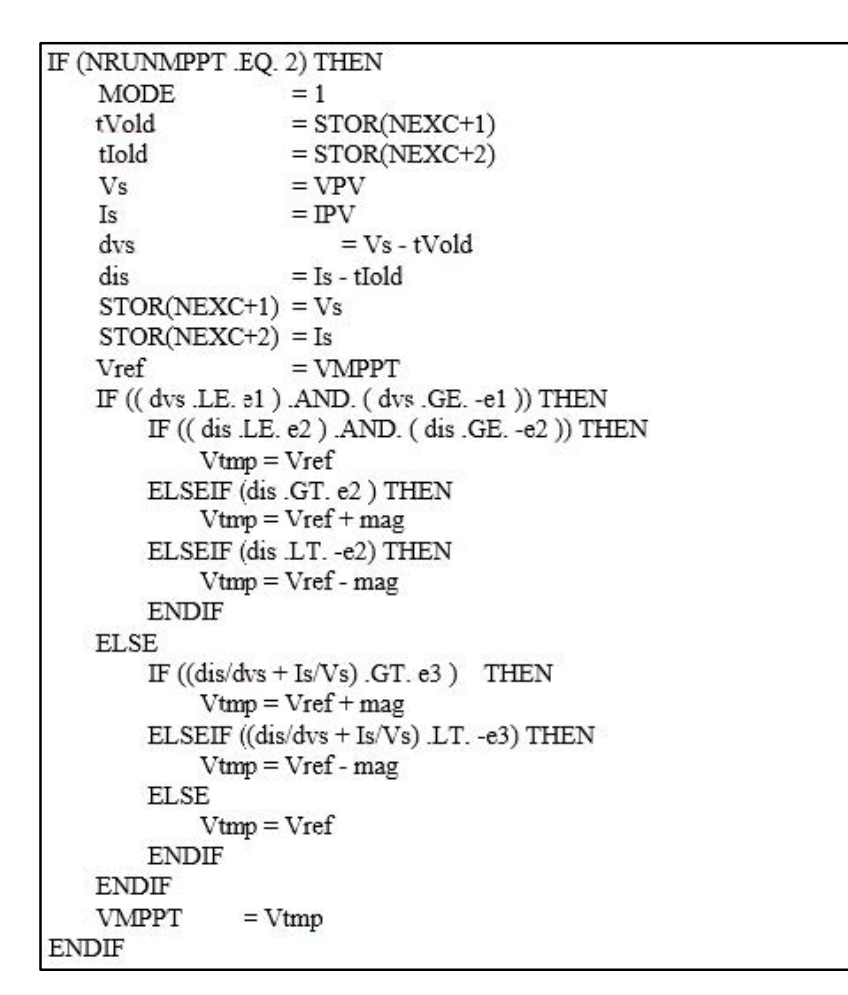

Figure 24. Maximum power point tracking (MPPT) modeling of Fortran language.

<span id="page-15-1"></span>For PV generation systems, a buck chopper circuit is used as a DC/DC converter. Due to the high output voltage of the PV cell series, a buck circuit can be used to convert a high voltage PV array. Capacitors are commonly connected between the PV array and the buck circuit, and these are used to reduce high-frequency harmonics. Figure [25](#page-15-1) shows the configuration of the buck circuit and its control system. control system. control system.

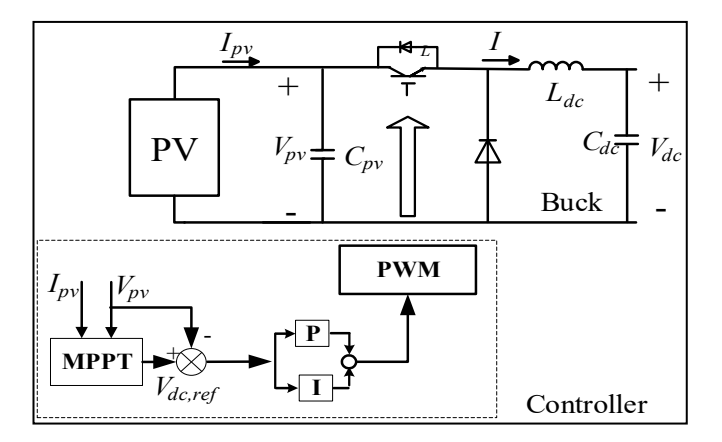

**Figure 25.** Buck circuit and control system. **Figure 25.** Buck circuit and control system.

The duty cycle D can be adjusted to control the PV generation to operate it at its maximum power point. Control schemes include PI control. Figure 2[6 sh](#page-16-0)ows the DC/DC converter control scheme PSCAD. in PSCAD.

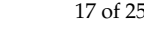

<span id="page-16-0"></span>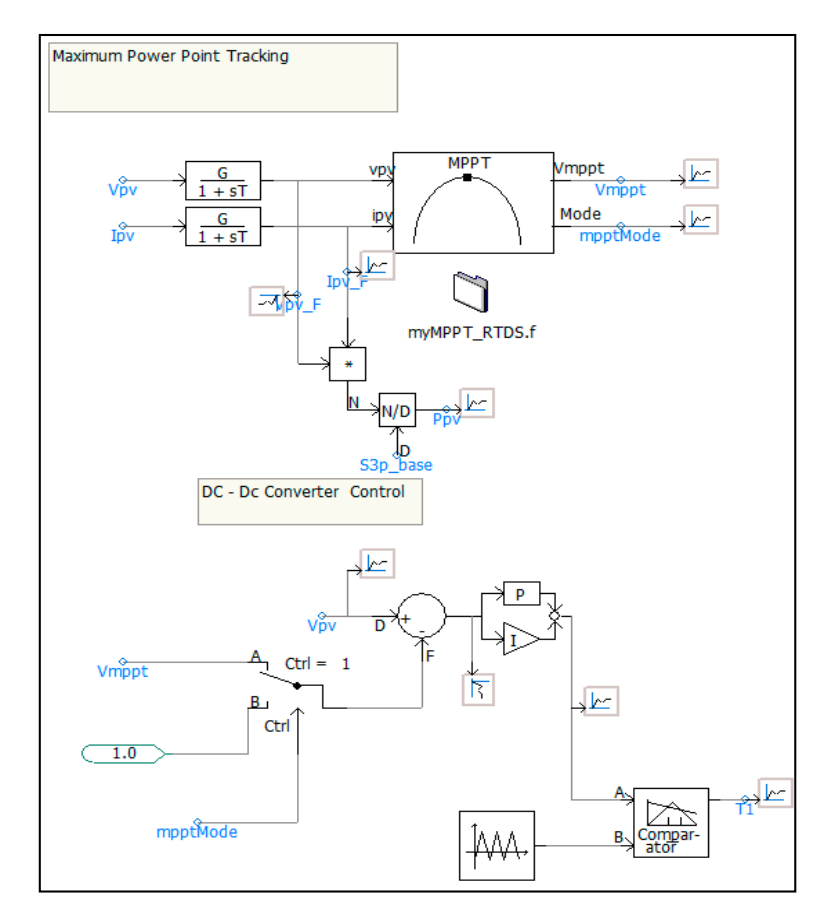

Figure 26. DC/DC Converter control scheme in power system computer-aided design (PSCAD).

# *3.2. Battery Energy Storage System 3.2. Battery Energy Storage System 3.2. Battery Energy Storage System*

The BESS consists of a battery, a bidirectional DC/DC converter, and a control system. The The BESS consists of a battery, a bidirectional DC/DC converter, and a control system. The system The BESS Consists of a battery, a bidifferential DC/DC converter, and a control system. The system<br>can work in two directions. The battery can be charged to store additional energy, and it can also release energy into the grid. In this paper, the BESS is connected to the DC bus through a bidirectional DC/DC converter in PSCAD, as s[how](#page-16-1)n in Figure 27. The battery acts as a power source to meet the load demands that cannot be fully met by the PV system, particularly during solar fluctuations. The battery<br>is designed to complement the PV system output. is designed to complement the PV system output.

<span id="page-16-1"></span>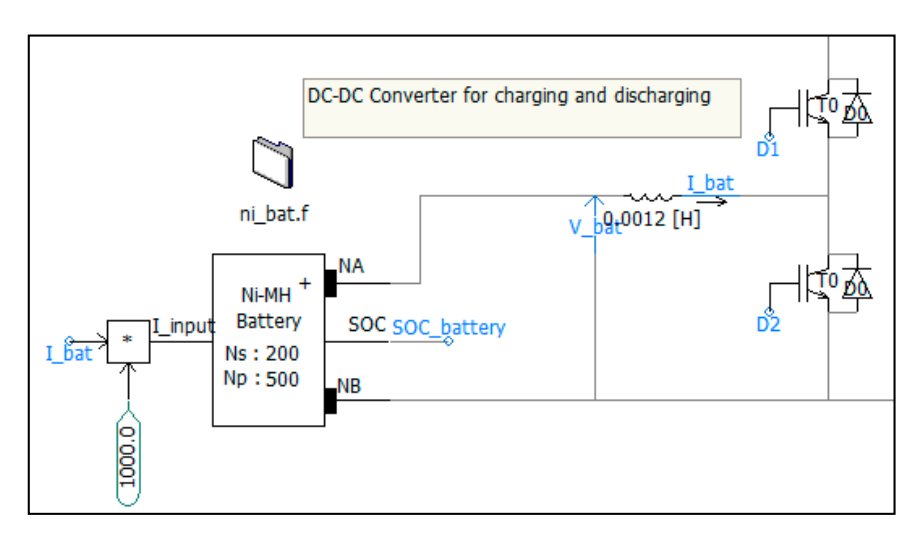

**Figure 27.** Battery and bidirectional DC/DC Converter in PSCAD. **Figure 27. Figure 27.** Battery and bidirectional DC/DC Converter in PSCAD. Battery and bidirectional DC/DC Converter in PSCAD.

The main purpose of the battery converter is to control the DC link voltage. As shown in Figure [28,](#page-17-0) the factors that determine the reference value ( $P_{BAT, ref}$ ) for this controller are the DC link voltage ( $E_{Cap}$ ), grid power ( $P_{\text{SYS,ref}}$ ), and PV power ( $P_{\text{PV}}$ ).

<span id="page-17-0"></span>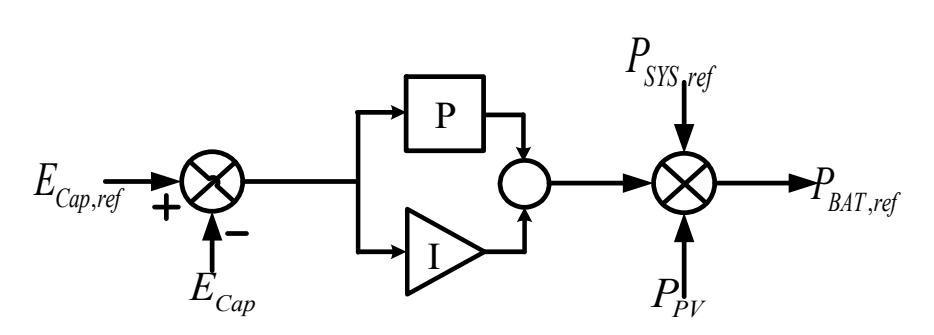

**Figure 28.** Control DC link voltage. **Figure 28.** Control DC link voltage.

The mode of operation for the BESS is determined by the calculated reference  $(P_{BAT, ref})$ .

<span id="page-17-1"></span>Charge mode: If the reference value ( $P_{BAT, ref}$ ) is negative, switch D1 is activated and the converter acts as a boost circuit. Figure [29](#page-17-1) shows how to control the charge mode of a bidirectional converter.

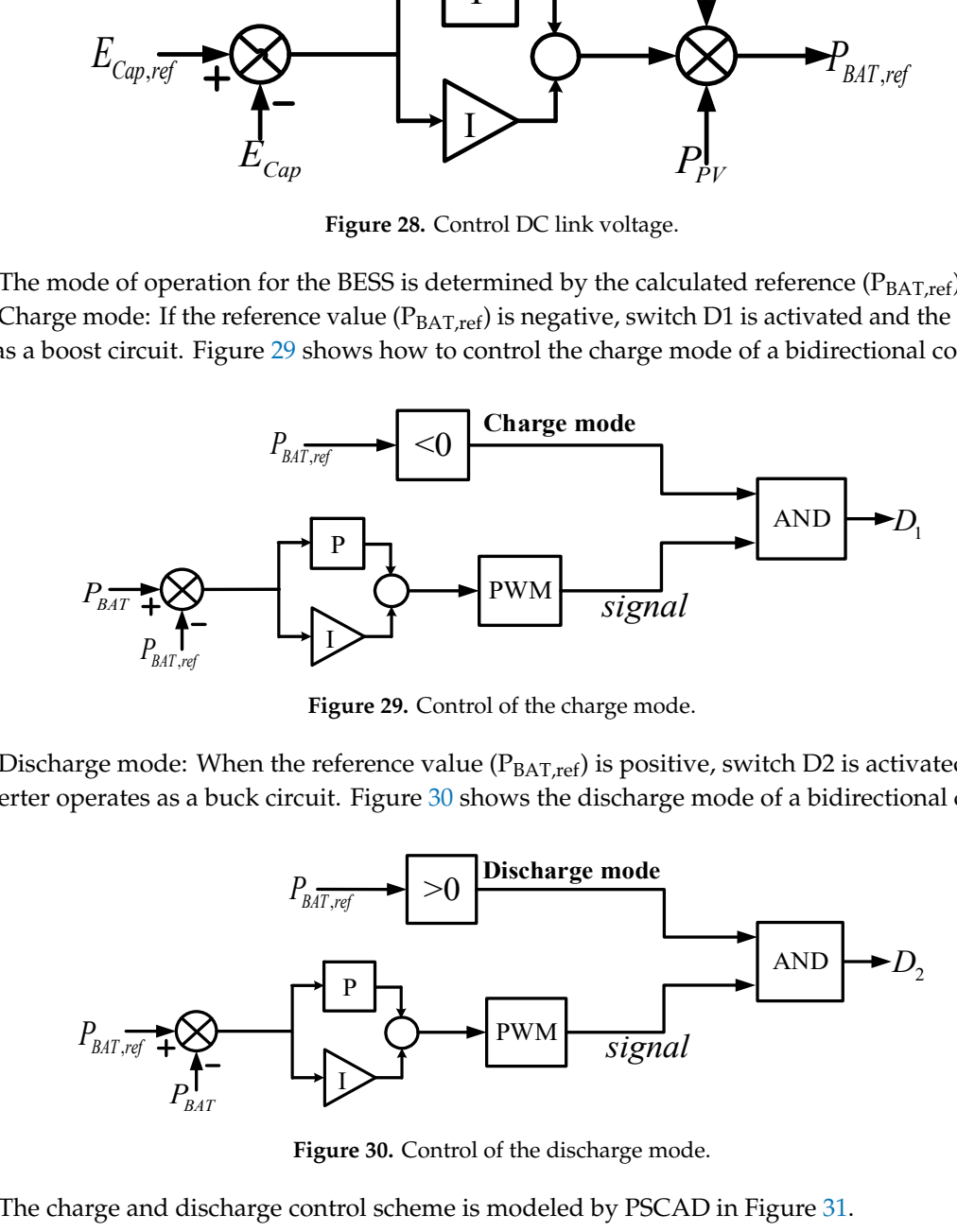

**Figure 29.** Control of the charge mode. **Figure 29.** Control of the charge mode.**Figure 29.** Control of the charge mode.

Discharge mode: When the reference value  $(P_{BAT, ref})$  is positive, switch D2 is activated and the converter operates as a buck circuit. Figure [30](#page-17-2) shows the discharge mode of a bidirectional converter.

<span id="page-17-2"></span>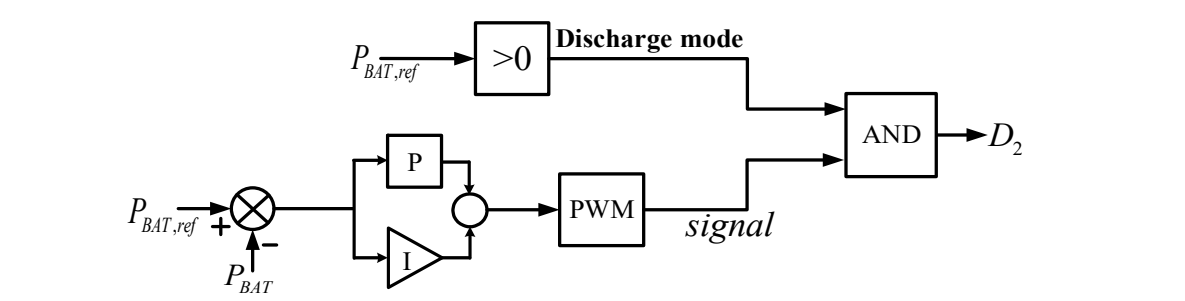

**Figure 30.** Control of the discharge mode. **Figure 30.** Control of the discharge mode. **Figure 30.** Control of the discharge mode.

 $F_{\rm F}$   $F_{\rm F}$   $F_{\rm F$ The charge and discharge control scheme is modeled by PSCAD in Figure 31. The charge and discharge control scheme is modeled by PSCAD in Figure [31.](#page-18-0)

<span id="page-18-0"></span>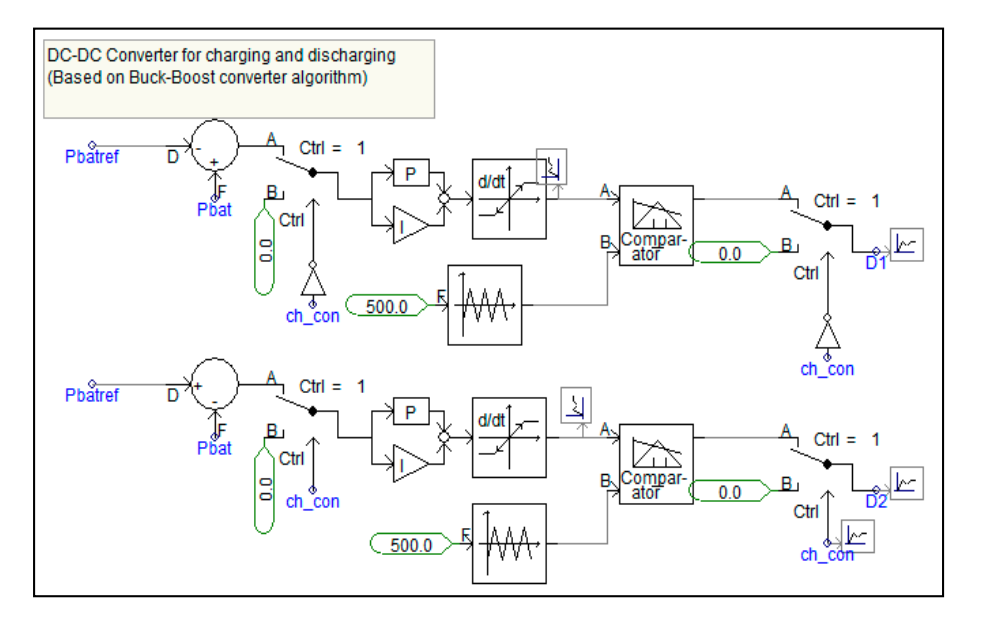

**Figure 31.** Charge and discharge control in PSCAD. **Figure 31.** Charge and discharge control in PSCAD. **Figure 31.** Charge and discharge control in PSCAD.

## *3.3. Control of Grid-Connected Inverter 3.3. Control of Grid-Connected Inverter 3.3. Control of Grid-Connected Inverter*

The PV array and the battery are connected to the AC grid via a common DC/AC inverter. The purpose of the inverter is to control the system output power regardless of the output of the PV generation. A vector control scheme with a reference frame along the grid voltage vector position is used to independently control the active and reactive power flowing between the grid and the inverter. The converter is regulated by a direct axis current used to regulate the actual power (system output power) and a quadrature axis current used to regulate the reactive power[. Fig](#page-18-1)ure 32 shows a control diagram of the inverter.

<span id="page-18-1"></span>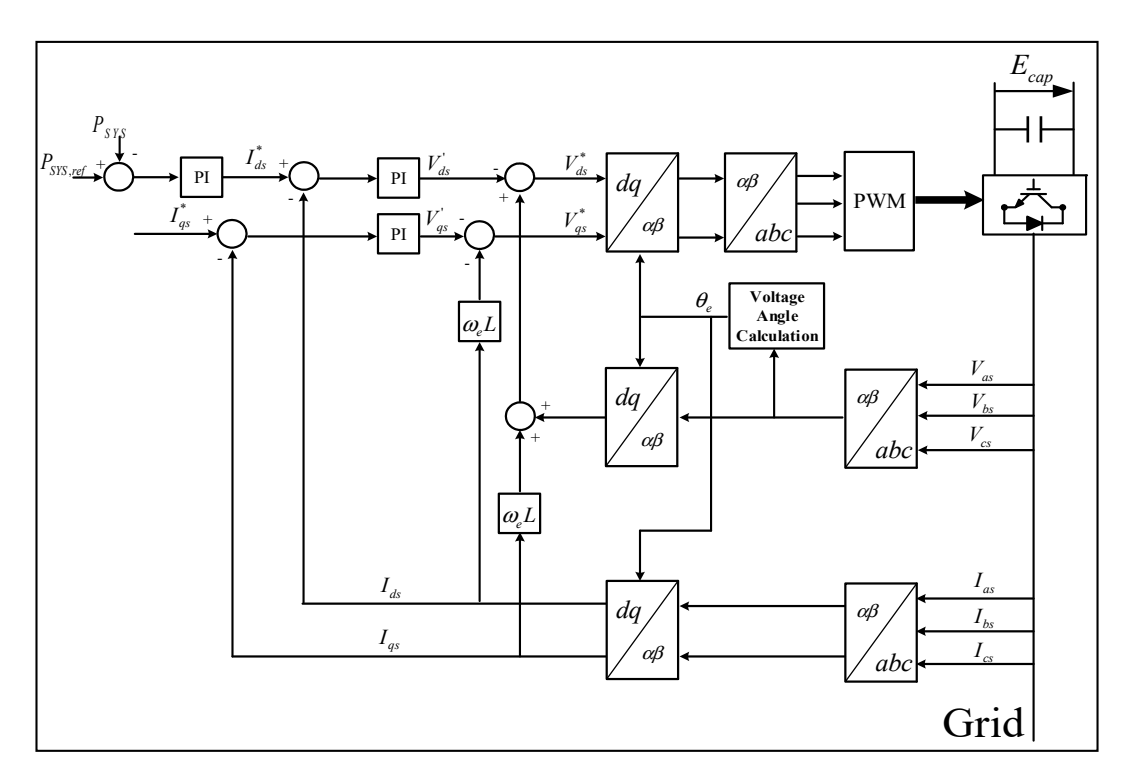

**Figure 32.** Vector-control structure for an inverter. **Figure 32.** Vector-control structure for an inverter. **Figure 32.** Vector-control structure for an inverter.

The controller of the inverter is modeled using the UDM of PSCAD. A portion of the Fortran code is shown in Figure [33.](#page-19-0) The program is configured to determine the output voltage and the current using the internal function of  $\text{PSCAD}.$  The required parameters for the inverter are entered as shown in Figure [34.](#page-19-1)  $\frac{6}{3}$ 

<span id="page-19-0"></span>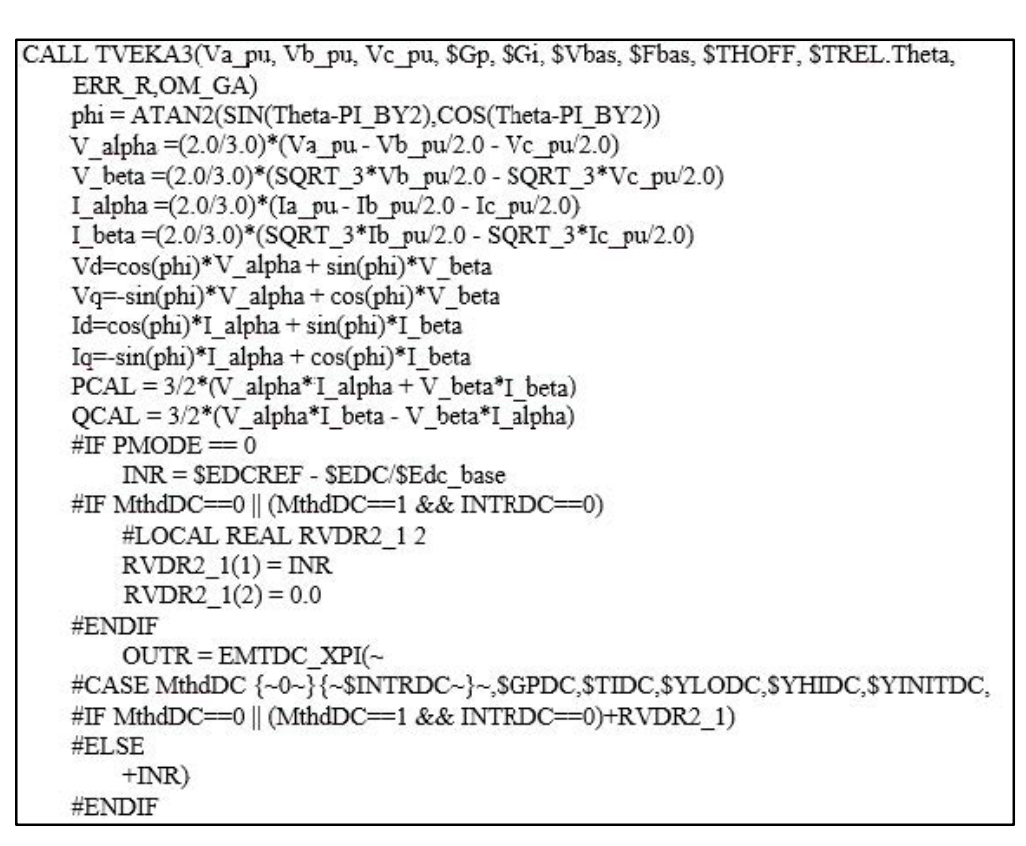

<span id="page-19-1"></span>**Figure 33.** Inverter control modeling for Fortran language. **Figure 33.** Inverter control modeling for Fortran language. **Figure 33.** Inverter control modeling for Fortran language.

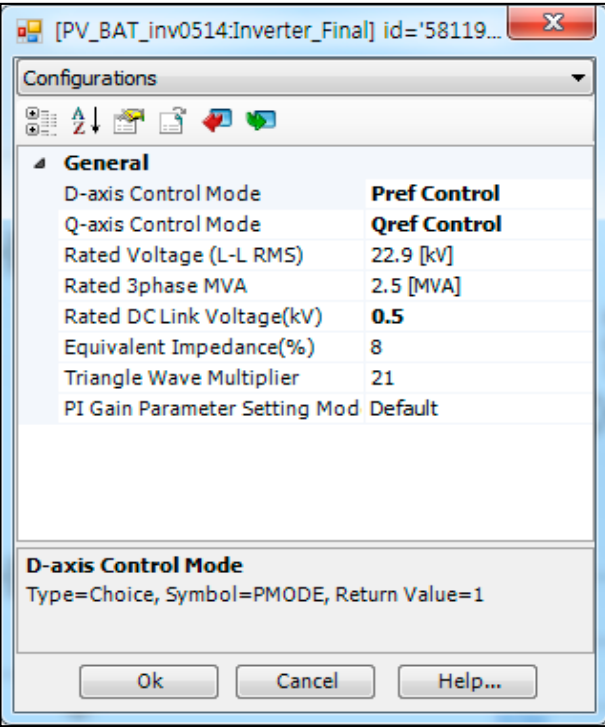

Figure 34. Inverter parameter input.

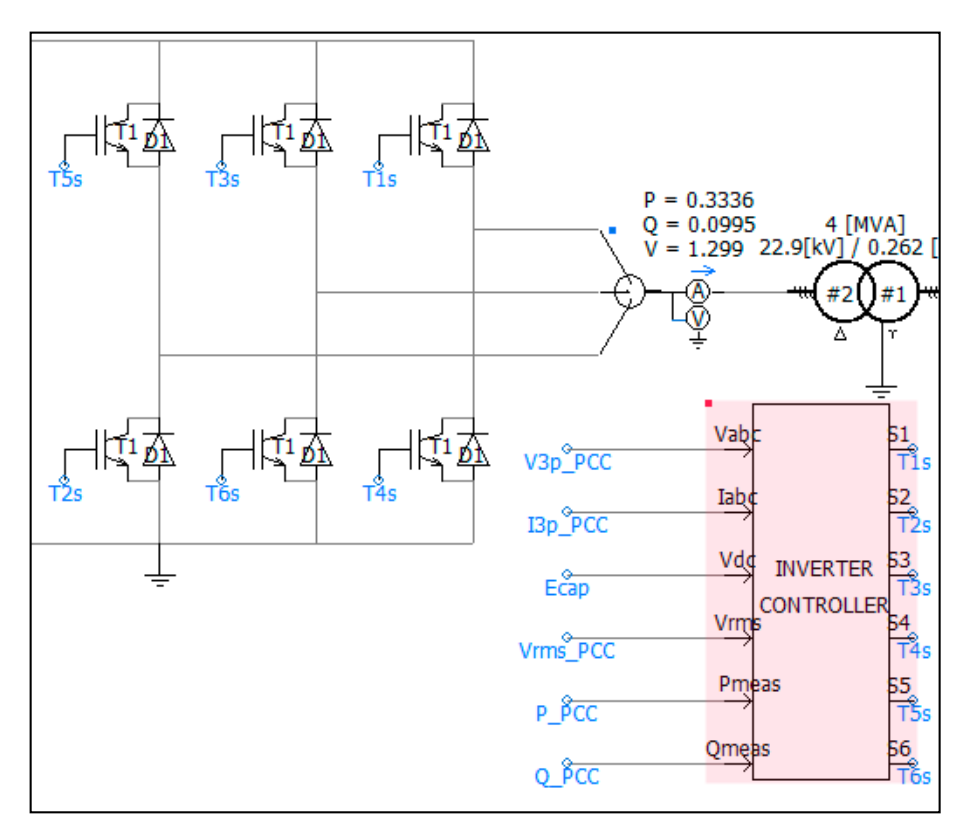

<span id="page-20-0"></span>Figure [35](#page-20-0) shows the DC/AC inverter modeled by PSCAD.

**Figure 35.** DC/AC inverter in PSCAD. **Figure 35.** DC/AC inverter in PSCAD.

## **4. Case Studies 4. Case Studies**

In this paper, the PV battery hybrid system is simulated in various situations to evaluate the In this paper, the PV battery hybrid system is simulated in various situations to evaluate the system performance. Figu[re](#page-21-0) 36 shows a PV battery hybrid system modeled by PSCAD. The simulation settings are sho[wn](#page-21-1) in Table 3.

<span id="page-21-0"></span>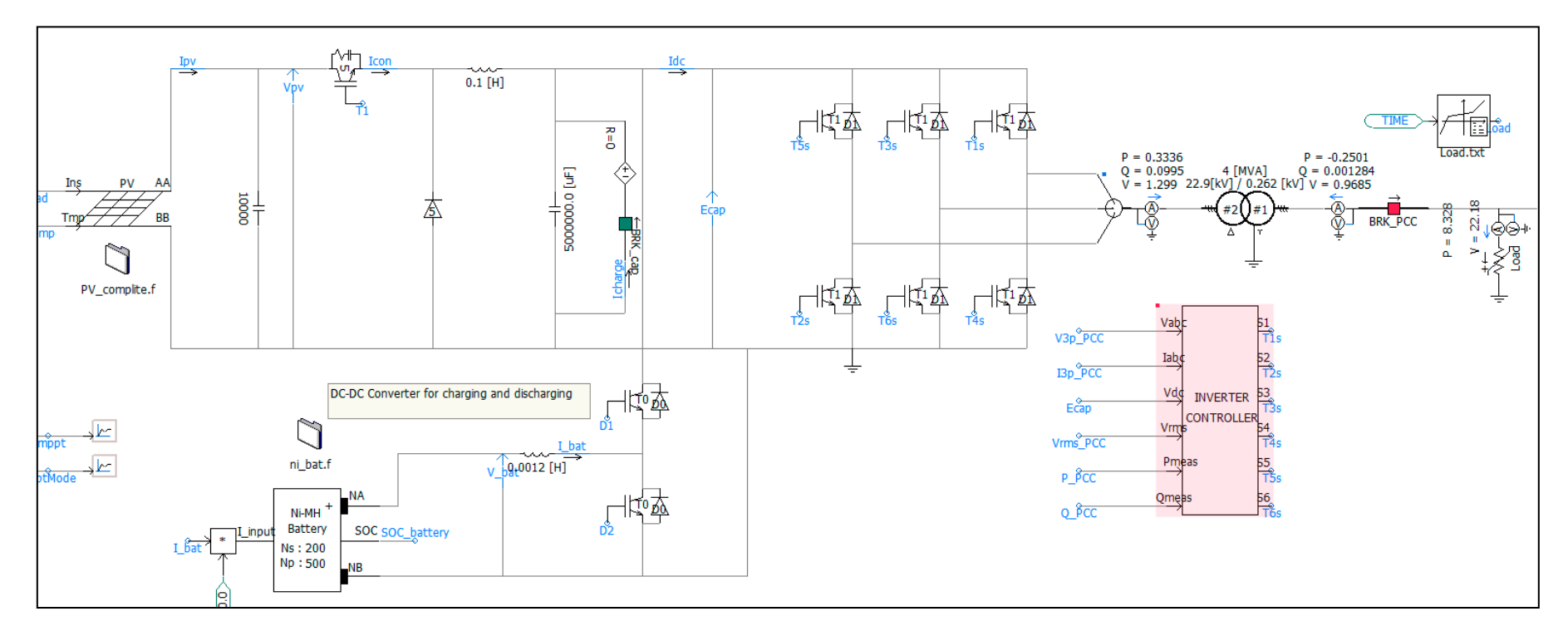

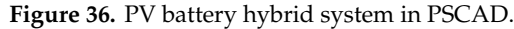

**Table 3.** Simulation setting value. **Table 3.** Simulation setting value.

<span id="page-21-1"></span>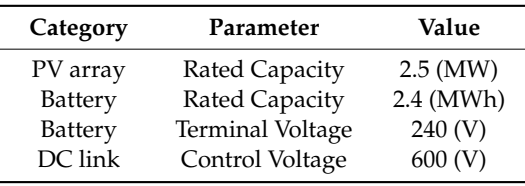

In case 1, the power output to the grid is fixed. Figure [37 s](#page-22-0)hows the system output, PV generation power, battery charge and discharge power, battery SOC, and battery state (charge = 0, discharge = 1). The system output of the inverter is maintained in a stable manner because the battery compensates for the fluctuation of the PV generation power. When the PV power exceeds the inverter power reference, the battery operates in charge mode; otherwise, it operates in discharge mode.

<span id="page-22-0"></span>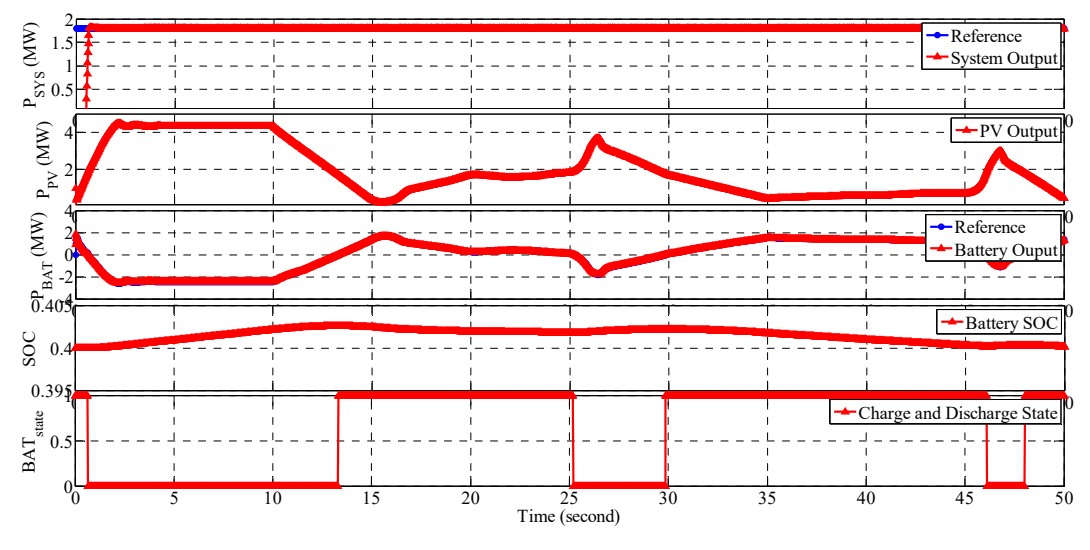

**Figure 37.** Results of case 1. **Figure 37.** Results of case 1.

Figure 37. Results of case 1.<br>In case 2, the system output reference changes every 10 s. Figure [38](#page-22-1) shows the system output, PV generation power, battery charge and discharge power, battery SOC, and battery status. Hybrid systems have been proven to work well with various system output references. This example demonstrates that hybrid systems can contribute to grid power control under various conditions.

<span id="page-22-1"></span>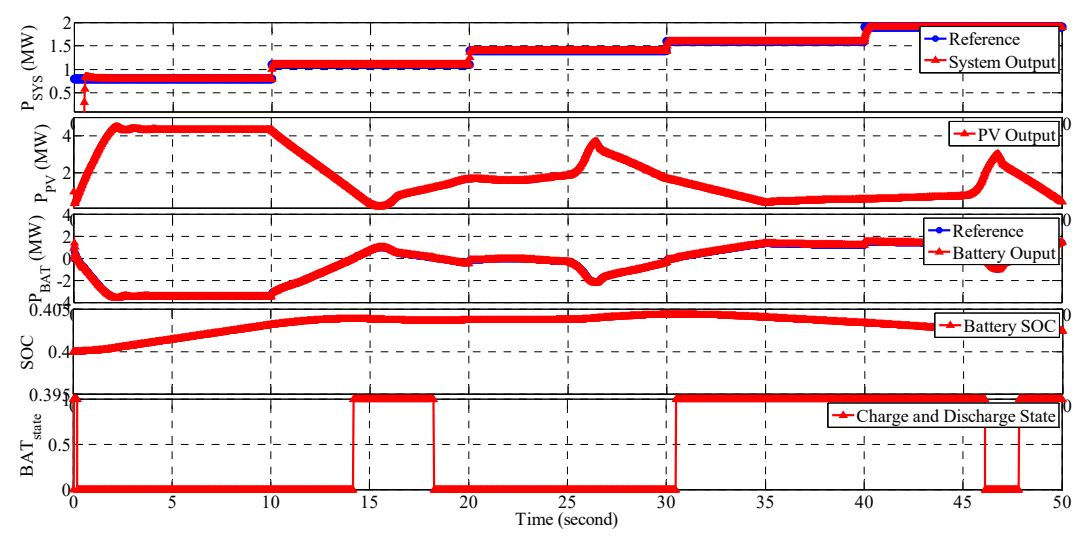

**Figure 38.** Results of case 2. **Figure 38.** Results of case 2. **Figure 38.** Results of case 2.

Through case 1 and case 2 simulations, it is confirmed that the control of the converter and inverter is being performed stably. The converter of the PV array is controlled to maximize the output of the PV array, and the converter of battery controls the charging and discharging of the battery. Through this control, it is confirmed that the inverter controls the system output stably.

#### **5. Conclusions**

In this paper, a simulation model of a PV battery hybrid system is developed by PSCAD/EMTDC. Each system component is modeled and simulated using PSCAD customization. The modeling schemes of PV models, battery models, and power conversion systems have been described in detail. The PV model is made into a model that can receive the characteristics of a photovoltaic cell and determine the output of the photovoltaic cell. The battery model is developed to reflect the discharge characteristics of the battery, and the parameters are extracted from the experimental data of the battery discharge. Using the DC/DC converter, PV generation uses the MPPT algorithm and BESS uses the charge and discharge algorithm. The results confirm that the entire system can be stabilized through charging and discharging.

The proposed PV battery hybrid system allows the user to change or modify the properties of the PV or the battery. This means that new PV or battery characteristics can be easily applied. In addition, the user can modify the Fortran code to immediately apply the converter and inverter algorithm. This allows users to develop system operating algorithms and simulate various cases without the need for a lot of modification.

In this paper, a development technique of the PV battery hybrid system model is proposed. When the development model is applied to an actual system, it is difficult to modify or improve. Therefore, an optimal model can be developed using the proposed technique. In addition, various case analysis can be performed before applying the development model to the actual system.

**Author Contributions:** S.-I.G. prepared the manuscript and implemented the theory and simulations. J.-H.C. supervised the study. All authors have read and agreed to the published version of the manuscript.

**Funding:** This research was supported by Korea Electric Power Corporation (Grant number: R18XA04).

**Conflicts of Interest:** The authors declare no conflict of interest.

#### **References**

- <span id="page-23-0"></span>1. Leão, R.P.S.; Barroso, G.C.; Sampaio, R.F.; Almada, J.B.; Lima, C.F.P.; Rego, M.C.O.; Antunes, F.L.M. The future of low voltage networks: Moving from passive to active. *Int. J. Electr. Power Energy Syst.* **2011**, *33*, 1506–1512. [\[CrossRef\]](http://dx.doi.org/10.1016/j.ijepes.2011.06.036)
- <span id="page-23-1"></span>2. Koohi-Kamali, S.; Rahim, N.A.; Mokhlis, H.; Tyagi, V.V. Photovoltaic electricity generator dynamic modeling methods for smart grid applications: A review. *Renew. Sustain. Energy Rev.* **2016**, *57*, 131–172. [\[CrossRef\]](http://dx.doi.org/10.1016/j.rser.2015.12.137)
- <span id="page-23-2"></span>3. Koohi-Kamali, S.; Rahim, N.A.; Mokhlis, H.J.E.C. Smart power management algorithm in microgrid consisting of photovoltaic, diesel, and battery storage plants considering variations in sunlight, temperature, and load. *Energy Convers. Manag.* **2014**, *84*, 562–582. [\[CrossRef\]](http://dx.doi.org/10.1016/j.enconman.2014.04.072)
- <span id="page-23-3"></span>4. Lee, A.H.; Kang, H.Y.; Lin, C.Y.; Shen, K.C. An integrated decision-making model for the location of a PV solar plant. *Sustainability* **2015**, *7*, 13522–13541. [\[CrossRef\]](http://dx.doi.org/10.3390/su71013522)
- <span id="page-23-4"></span>5. Ozdemir, S.; Sahin, G. Multi-criteria decision-making in the location selection for a solar PV power plant using AHP. *Measurement* **2018**, *129*, 218–226. [\[CrossRef\]](http://dx.doi.org/10.1016/j.measurement.2018.07.020)
- <span id="page-23-5"></span>6. Li, X.; Hui, D.; Lai, X. Battery energy storage station (BESS)-based smoothing control of photovoltaic (PV) and wind power generation fluctuations. *IEEE Trans. Sustain. Energy* **2013**, *4*, 464–473. [\[CrossRef\]](http://dx.doi.org/10.1109/TSTE.2013.2247428)
- 7. Sechilariu, M.; Wang, B.; Locment, F. Building-integrated microgrid: Advanced local energy management for forthcoming smart power grid communication. *Energy Build.* **2013**, *59*, 236–243. [\[CrossRef\]](http://dx.doi.org/10.1016/j.enbuild.2012.12.039)
- <span id="page-23-6"></span>8. Batista, N.C.; Melício, R.; Matias, J.C.O.; Catalão, J.P.S. Photovoltaic and wind energy systems monitoring and building/home energy management using ZigBee devices within a smart grid. *Energy* **2013**, *49*, 306–315. [\[CrossRef\]](http://dx.doi.org/10.1016/j.energy.2012.11.002)
- <span id="page-23-7"></span>9. Carbone, R. Grid-connected photovoltaic systems with energy storage. In Proceedings of the IEEE International Conference on Clean Electrical Power, Coimbatore, India, 19–20 January 2009; pp. 760–767.
- <span id="page-23-8"></span>10. Fakham, H.; Lu, D.; Francois, B. Power control design of a battery charger in a hybrid active PV generator for load-following applications. *IEEE Trans. Ind. Electron.* **2010**, *58*, 85–94. [\[CrossRef\]](http://dx.doi.org/10.1109/TIE.2010.2062475)
- <span id="page-23-9"></span>11. Dürr, M.; Cruden, A.; Gair, S.; McDonald, J.R. Dynamic model of a lead acid battery for use in a domestic fuel cell system. *J. Power Sources* **2006**, *161*, 1400–1411. [\[CrossRef\]](http://dx.doi.org/10.1016/j.jpowsour.2005.12.075)
- <span id="page-24-0"></span>12. Kuhn, E.; Forgez, C.; Lagonotte, P.; Friedrich, G. Modelling Ni-MH battery using Cauer and Foster structures. *J. Power Sources* **2006**, *158*, 1490–1497. [\[CrossRef\]](http://dx.doi.org/10.1016/j.jpowsour.2005.10.018)
- <span id="page-24-1"></span>13. Shepherd, C.M. Design of primary and secondary cells: II. An equation describing battery discharge. *J. Electrochem. Soc.* **1965**, *112*, 657. [\[CrossRef\]](http://dx.doi.org/10.1149/1.2423659)
- <span id="page-24-2"></span>14. Tremblay, O.; Dessaint, L.A.; Dekkiche, A.I. A generic battery model for the dynamic simulation of hybrid electric vehicles. In Proceedings of the 2007 IEEE Vehicle Power and Propulsion Conference, Arlington, TX, USA, 9–12 September 2007; pp. 284–289.
- <span id="page-24-3"></span>15. Ben Salah, C.; Ouali, M. Energy management of a hybrid photovoltaic system. *Int. J. Energy Res.* **2012**, *36*, 130–138. [\[CrossRef\]](http://dx.doi.org/10.1002/er.1765)
- <span id="page-24-4"></span>16. KIM, S.; JEON, J.; CHO, C.; AHN, J. Control design and performance analysis of a grid interactive wind/PV/BESS Hybrid System. In Proceedings of the International Conference on Electricity Distribution, CIRED, Vienna, Austria, 21–24 May 2007; pp. 21–24.
- 17. Kim, S.K.; Kim, E.S.; Ahn, J.B. Modeling and control of a grid-connected wind/PV hybrid generation system. In Proceedings of the IEEE/PES Transmission and Distribution Conference and Exhibition 2006, Dallas, TX, USA, 21–24 May 2006; pp. 1202–1207.
- <span id="page-24-5"></span>18. Kim, S.K.; Jeon, J.H.; Cho, C.H.; Ahn, J.B.; Kwon, S.H. Dynamic modeling and control of a grid-connected hybrid generation system with versatile power transfer. *IEEE Trans. Ind. Electron.* **2008**, *55*, 1677–1688. [\[CrossRef\]](http://dx.doi.org/10.1109/TIE.2007.907662)
- <span id="page-24-6"></span>19. Li, C.H.; Zhu, X.J.; Cao, G.Y.; Sui, S.; Hu, M.R. Dynamic modeling and sizing optimization of stand-alone photovoltaic power systems using hybrid energy storage technology. *Renew. Energy* **2009**, *34*, 815–826. [\[CrossRef\]](http://dx.doi.org/10.1016/j.renene.2008.04.018)
- 20. Roncero-Sánchez, P.; Parreño Torres, A.; Vázquez, J. Control scheme of a concentration photovoltaic plant with a hybrid energy storage system connected to the grid. *Energies* **2018**, *11*, 301. [\[CrossRef\]](http://dx.doi.org/10.3390/en11020301)
- <span id="page-24-7"></span>21. Go, S.I. A Study on Operation Algorithm of PV Battery Hybrid Systems. Master's Thesis, Chonnam National University, Gwangju, Korea, 2012.
- <span id="page-24-8"></span>22. Mahseredjian, J.; Dinavahi, V.; Martinez, J.A. An overview of simulation tools for electromagnetic transients in power systems. In Proceedings of the 2007 IEEE Power Engineering Society General Meeting, Tampa, FL, USA, 24–28 June 2007; pp. 1–6.
- <span id="page-24-9"></span>23. Mahseredjian, J.; Dinavahi, V.; Martinez, J.A. Simulation tools for electromagnetic transients in power systems: Overview and challenges. *IEEE Trans. Power Deliv.* **2009**, *24*, 1657–1669. [\[CrossRef\]](http://dx.doi.org/10.1109/TPWRD.2008.2008480)
- <span id="page-24-10"></span>24. Wilson, J.W.; Tian, G.Y. Pulsed electromagnetic methods for defect detection and characterisation. *NDT E Int.* **2007**, *40*, 275–283. [\[CrossRef\]](http://dx.doi.org/10.1016/j.ndteint.2006.12.008)
- <span id="page-24-11"></span>25. *PSCAD*/*EMTDC User's Manual*, 4th ed.; Manitoba HVDC Research Centre: Manitoba, ON, Canada, 2004.
- <span id="page-24-12"></span>26. Yu, G.J.; Jung, Y.S.; Choi, J.Y.; Kim, G.S. A novel two-mode MPPT control algorithm based on comparative study of existing algorithms. *Sol. Energy* **2004**, *76*, 455–463. [\[CrossRef\]](http://dx.doi.org/10.1016/j.solener.2003.08.038)
- <span id="page-24-13"></span>27. Tremblay, O.; Dessaint, L.A. Experimental validation of a battery dynamic model for EV applications. *World Electr. Veh. J.* **2009**, *3*, 289–298. [\[CrossRef\]](http://dx.doi.org/10.3390/wevj3020289)
- <span id="page-24-14"></span>28. Available online: https://[www.gbattery.com](https://www.gbattery.com/board/news?bbs_section=view&Ctg=&page=10&idx=3&keyfield=&key=&Ctg=)/board/news?bbs\_section=view&Ctg=&page=10&idx=3& [keyfield](https://www.gbattery.com/board/news?bbs_section=view&Ctg=&page=10&idx=3&keyfield=&key=&Ctg=)=&key=&Ctg= (accessed on 14 March 2012).
- <span id="page-24-15"></span>29. Beucher, O.; Weeks, M. *Introduction to MATLAB & SIMULINK (A Project Approach)*; Infinity Science Press: Hingham, MA, USA, 2008.
- <span id="page-24-16"></span>30. Go, S.I.; Ahn, S.J.; Hyun, D.S.; Song, L.G.; Choi, J.H. Validation of a Ni-MH Battery Dynamic Model for Grid-Connected Photovoltaic System with Battery. In Proceedings of the International of Conference on Electrical Engineering 2012, Hong Kong, 14–16 March 2012.
- <span id="page-24-17"></span>31. Esram, T.; Chapman, P.L. Comparison of photovoltaic array maximum power point tracking techniques. *IEEE Trans. Energy Convers.* **2007**, *22*, 439–449. [\[CrossRef\]](http://dx.doi.org/10.1109/TEC.2006.874230)

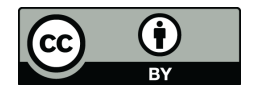

© 2020 by the authors. Licensee MDPI, Basel, Switzerland. This article is an open access article distributed under the terms and conditions of the Creative Commons Attribution (CC BY) license (http://[creativecommons.org](http://creativecommons.org/licenses/by/4.0/.)/licenses/by/4.0/).